# *Development of Deformation Monitoring System of an Engineering Structure using Reflectorless Total Station*

by

Mohd Shahril bin Hasim

A project dissertation report submitted in partial fulfillment of the requirements for the Bachelor of Engineering (Hons) (Civil Engineering)

JANUARY 2006

Universiti Teknologi PETRONAS Bandar Seri Iskandar 31750 Tronoh Perak Darul Ridzuan

 $\mathcal{O}(\mathcal{O}_\mathcal{O})$ 

## CERTIFICATION OF APPROVAL

# Bevelopment of Deformation Monitoring System of an Engineering Structure using Reflectorless Total Station

by

Mohd Shahril bin Hasim

A project dissertation submitted to the Civil Engineering Programme Universiti Teknologi PETRONAS in partial fulfillment of the requirements for the BACHELOR OF ENGINEERING (Hons) (CIVIL ENGINEERING)

Approved by,

(Dr. Abdul Nasir Matori)

UNIVERSITI TEKNOLOGI PETRONAS TRONOH, PERAK January 2006

### CERTIFICATION OF ORIGINALITY

This is to certify that I am responsible for the work submitted in this project, that the original work is my own except as specified in the references and acknowledgements, and that the original work contained herein have not been undertaken or done by unspecified sources or persons

*HM-*

MOHD SHAHRIL BIN HASIM

#### ABSTRACT

The rationale of Final Year Project (FYP) is to develop student's ability in the process of learning and applying knowledge in the area of interest with minimum guidance and supervision. This FYP entitled 'Development of Deformation Monitoring System of an **Engineering Structure using Reflectorless Total Station'** is basically preparing appropriate system from hardware and software aspect for deformation of engineering structure with the aid of reflectorless total station. Deformation of engineering structure is measured to ensure that the structure is exhibiting safe deformation behaviour. The engineering structure selected to assess the workability of the system was the UTP Academic Complex Canopy. The deformation data collected will be processed and analysed by developed computer system. The results will demonstrate if movement occurred on selected structure and give warning when the movement is critical. At the end if the project is realistic and reasonable, the developed system can be used for monitoring deformation work of other engineering structures.

#### *ACKNOWLEDGEMENT*

First and foremost, thank God for this chance and considering me through some truly hard times particularly all the way through the journey of this Final Year Project, as with His blessings I was able to nearly complete my project.

Besides, I would like to express my warmest gratitude and appreciation to my supervisor, Dr. Abdul Nasir bin Matori for his support, idea and advice through my difficult times along the development of the project. His sincere supervision, guidance, and dedication have helped me a lot in this project.

Special thanks to Mr. Quek Yong Wah for lending his company's reflectorless total station so that I can accomplish my project. Without his cooperation, I do not think that I can complete my project successfully. Thanks also to Mr. Azran Hazemi bin Jusoh for his compliance to show and guide me on how to operate the reflectorless total station.

In addition, a special appreciation is extended to Miss Noorlaily Izwana binti Ibrahim for her willingness to share her great expertise regarding Visual Basic 6.0. Her continuous support and guidance have also contributed to the success of the project.

This special thanks and appreciation are also dedicated to allmy colleagues who directly and indirectly contributed to this project. With the full cooperation from the various people above, I have successfully achieved the objectives of this project.

# *TABLE OF CONTENTS*

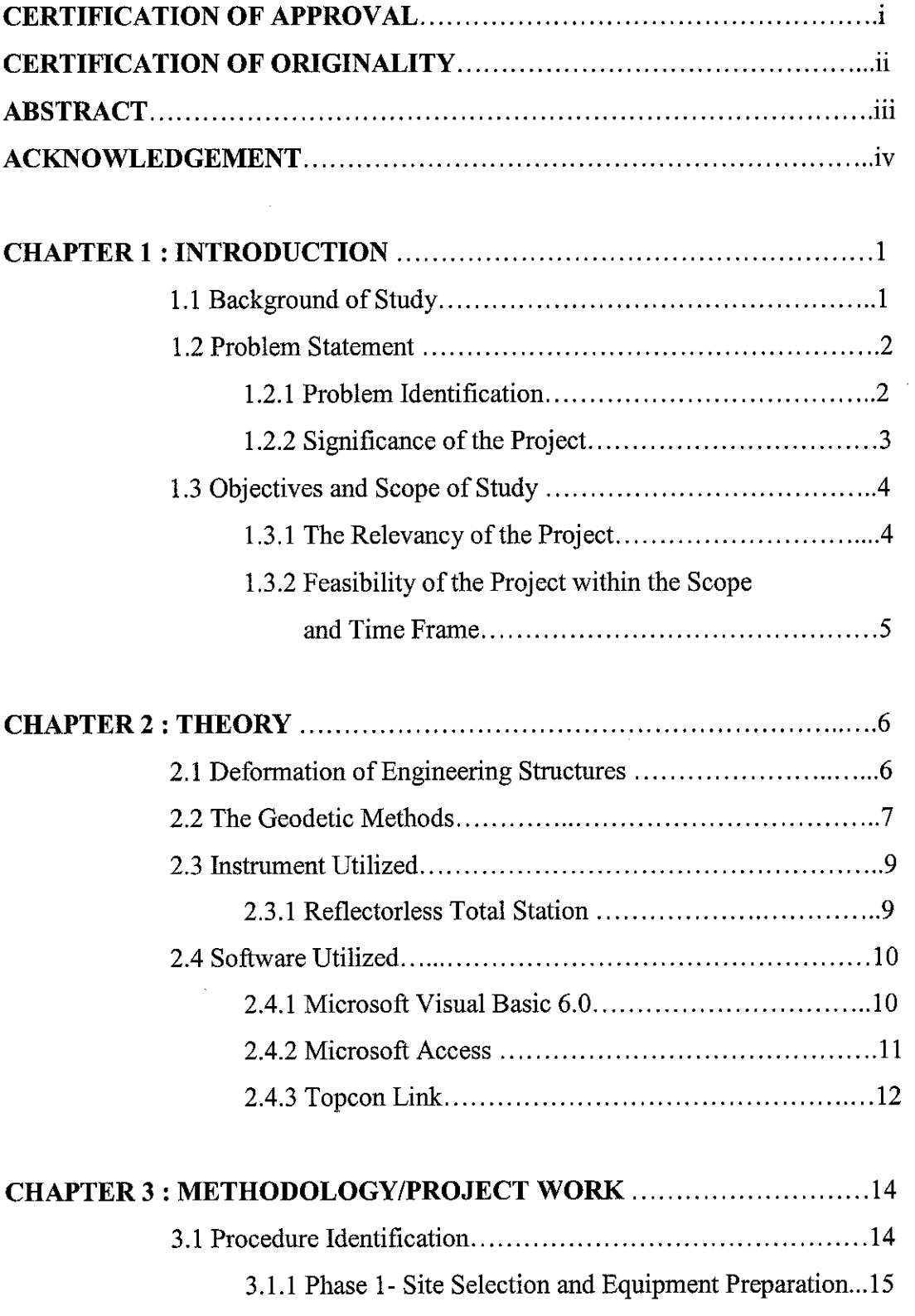

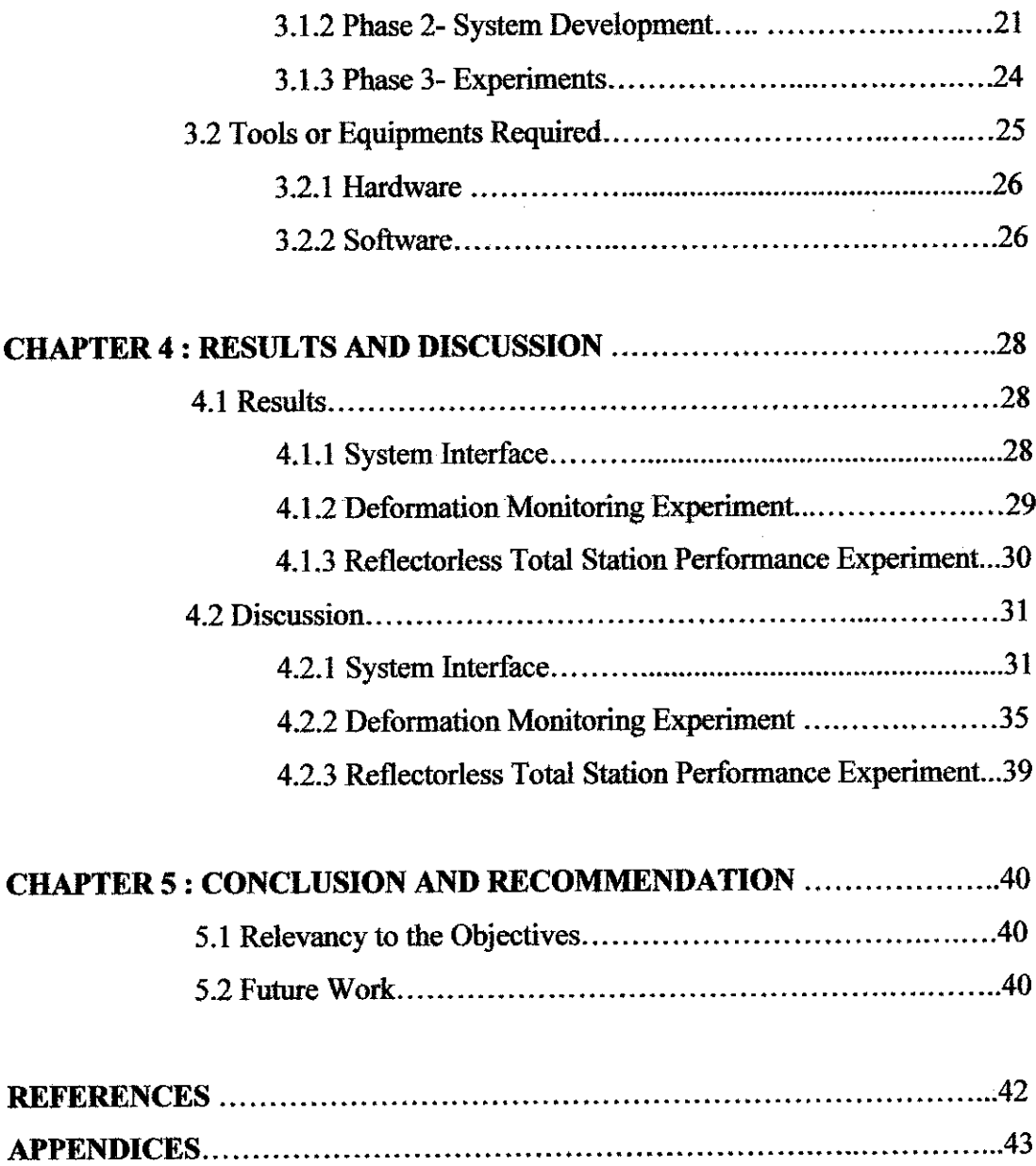

## LIST OF FIGURES

- Figure 2.1 Deformation of cylinder
- Figure 2.2 Topcon's reflectorless total station
- Figure 2.3 Microsoft Visual Basic 6.0 interface
- Figure 2.4 Hierarchy of databases' break down in Microsoft Access
- Figure 2.5 Topcon Link interface
- Figure 2.6 Coordinate data format in text file
- Figure 3.1 The project's phases
- Figure 3.2 Observation point
- Figure 3.3 Reference point
- Figure 3.4 Observed Point 1
- Figure 3.5 Observed Point 2
- Figure 3.6 How vertical difference obtained
- Figure 3.7 Reflectorless total station's mounting pod
- Figure 3.8 Reflectorless totals station's mounting pod dimension
- Figure 3.9 Sub-phases in system development
- Figure 3.10 Flowchart of deformation monitoring system
- Figure 3.11 Data collection layout
- Figure 3,12 Equipments set up
- Figure 4.1 The system interface
- Figure 4.2 The deformation result for Observed Point 1
- Figure 4.3 The deformation result for Observed Point 2
- Figure 4.4 Main page of the system
- Figure 4.5 The system layout
- Figure 4.6 File > New menu
- Figure 4.7 File > Load menu
- Figure 4.8 Run > Analyze menu
- Figure 4.9 File > Back to Main Page menu
- Figure 4.10 The Adodc control

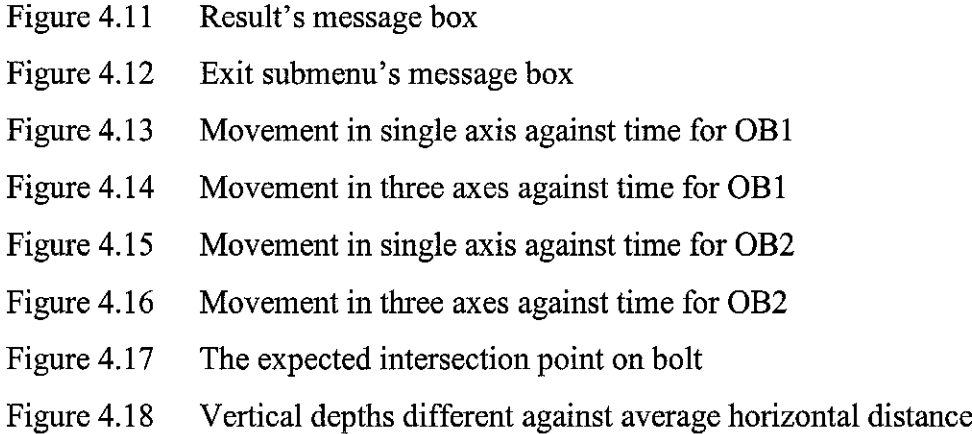

# LIST OF TABLES

- Table 4.1 Coordinates of observed points in Microsoft Excel
- Table 4.2 Different in vertical depths between four points

# CHAPTER 1 INTRODUCTION

## 1.1 BACKGROUND OF STUDY

Engineering structures such as dams, bridges, high-rise structures and oil platforms are subject to natural causes and to human interaction that may lead to collapse or structural failure. These structures can undergo deformation due to landslide, tectonic movement, differences in underground water level tidal phenomena and many other factors. On the latter circumstance, the development of an appropriate methodology for the remote structure monitoring is important for safety reasons [4].

Hence, engineering surveying play an important role in determining the magnitude of movements occurred on structures for the purpose of safety and maintenance. The measurements techniques can be grouped mainly into two; geodetic and nongeodetic techniques. The selection of most appropriate technique or combination of techniques for any particular application will depend upon cost, the accuracy required, and the scale of the survey involves [8].

In this project, an appropriate deformation monitoring system of an engineering structure will be developed in order to detect and quantify the deformation if occurred. The system will consist both software and hardware preparation. The reflectorless total station chose to measure the coordinates of identified point because it can be used without reflector. Therefore this instrument can be used for deformation monitoring of inaccessible structure.

The data from the reflectorless total station will be transferred to computer facilities. By using relevant software, the computer will automatically interpret if structural movement detected. Moreover the computer will evaluate whether the movement is still safe or not. When the movement is exceeding its allowable movement, the alarm will be automatically triggered as a warning system.

In order to simulate the system developed, an engineering structure which is UTP Academic Complex Canopy will be monitored to obtain the fieldwork data. The structure is selected as it is inaccessible structure because it is difficult to put geodetic target such as prism or GPS receiver due to high constraints. Therefore reflectorless total station can provide the best option for the monitoring work. During the project, the reflectorless total station is located at a permanent location to observe the movement of identified reference points on the canopy within certain duration of time.

## *1.2 PROBLEM STATEMENT*

## *1.2.1 Problem Identification*

The main tasks in deformation monitoring of engineering structure is to study the magnitude and direction of movement due to factors such as changes of ground water level, tidal phenomena, tectonic phenomena, and others. The magnitude of deformation in most common cases is usually small and could not be detected with naked eyes unless until at the very late stage.

Beside, some structures such as high-rise buildings are allowed to have temporary movement due to environmental effect like wind and storm. But at the end the structure will go back to its original position. The structure should be allowed to move in the range of its allowable movement. For safety purposes, the deformation monitoring can be used to investigate whether the structure movement is within its permissible movement. The critical condition occurred when the movement detected was exceeding its allowable movement.

Mostly the available methods of deformation are costly and time consuming. Hence, normally involved parties neglect to plan the deformation monitoring work to avoid cost of implementation. These people assumed that their structures will be stable and save throughout their design life. But in reality, there are structures that already

collapsed due to deformation failure even tough the structures still in their design life.

Hence the usage of reflectorless total station in deformation monitoring work can be applied as it can save time and economical. But the performance of the total station might become an obstacle to be used for deformation work. The reflectorless total station may lack the range their counter part with reflector has.

Besides, there were cases of death during structure collapse as people were not warned or being warned late. There should be a system that can analyze the data from deformation work and distinguish whether the structure still safe or not.

## *1.2.2 Significance of the Project*

The deformation monitoring is necessary to evaluate the condition of structure. An appropriate method and high accuracy equipments should be used in order to detect the deformation at the early phase so that repair work can be done at low cost.

The developments of a system that can provide warning to people are necessary to save human life. People can get enough time to evacuate the building safely before the structure collapsing. The system should be able calculating the deformation and give the output in a short time.

Latest development technology in total station has resulted them could be operated without reflector (reflectorless total station). Hence its practicality in deformation monitoring has significantly improved. This is due to the fact that now it could be used in any structure that was before inaccessible because of reflector placement difficulty.

#### *1.3 OBJECTIVES AND SCOPE OF STUDY*

#### *1.3.1 The Relevancy of the Project*

As the author had identified the current problem, the author was thinking of developing the application that can overcome these problems. The desired product would be deformation monitoring system of engineering structure with the aid of reflectorless total station. Basically, there are two objectives for this project which are:

**a) To develop a system that warns the users when the deformation ofselected engineering structure is critical.**

The main objective of this project is to develop a system that can analyze the data obtained from reflectorless total station. The system will quantify the magnitude of deformation and give output; if the deformation is critical, an alarm will be triggered automatically. The system also will store the data inserted for future reference. The real data are taken in order to test the system.

**b) To assess the performance of reflectorless total station for deformation monitoring inaccessible structure.**

Currently the conventional total station was using for most of surveying work including deformation monitoring of structure. As technology advances, reflectorless total station had been designed. This equipment can measure object without using reflector. However the real performance of the equipment is uncertain. It is important to evaluate its performance during monitoring work of selected engineering structure.

## *1.3.2 Feasibility of the Project within the Scope and Time Frame*

The feasibility of this project is to develop deformation monitoring system with the aid of reflectorless total station. The analysis is done by developing a system that can detect deformation on selected structure. It took about two semesters to accomplish the project. In the first semesters, the author just concentrated on literature review and research towards the implementation of application. Then for the second semester, the author is applying the theories gained and develops a system using Microsoft Visual Basic 6.0. The data obtained from observing UTP Academic Complex Canopy with the using of reflectorless total station is used to test the functionality of developed system.

# CHAPTER 2 **THEORY**

#### *2.1 DEFORMATION OF ENGINEERING STRUCTURES*

In engineering mechanics, deformation is a change in shape of an object because of an applied force. This can be a result of tensile forces, compressive forces, shear, bending or torsion. In Figure 2.1 below, it can be seen that the cylinder had exhibited deformation due to compressive loading (indicated by the arrow). The sides bulge because the material, although strong enough to not crack or otherwise fail, is not strong enough to support the load without change, thus the material is forced out laterally. [7]

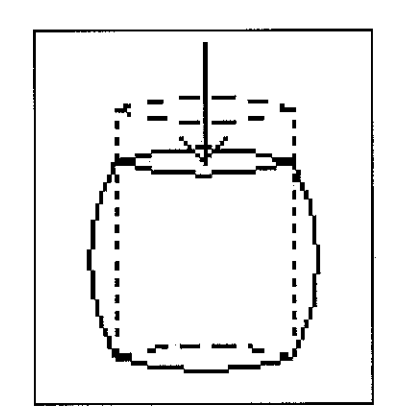

Figure 2.1: Deformation of cylinder

Engineering structures are subject to, deformation due to factors such as changes of ground water level, tidal phenomena, tectonic phenomena, and others. Engineering structures are designed and constructed to meet the requirements of a particular project. These structures differ in size, shape, and intended function between projects. As a result, the magnitude of differential settlement and movement that can be tolerated must be established for each structure. Specifications for the allowable magnitudes of differential deformation that can be tolerated are determined by structural and geotechnical engineers. The magnitude of allowable differential

movement should be sufficiently low to prevent the development of shear and tensile stresses within the structure in excess of tolerable limits.

The collapse of Highland Tower building, the Sultan Abdul Halim ferry terminal bridge collapse, Hotel New World disaster, Sampoong Department Store collapse, were the structural failure disasters that occurred due to deformation problems. In order to evade such incidents from happening over again, the need to determine the suitable technique and instrument that applicable to detect and monitor deformation is very important. Deformation measurement techniques generally can be divided into geodetic and non-geodetic methods.

Each main measurement technique has its own advantages and limitations. Geodetic techniques by angle or distance measurements provide an adequate redundancy of observations for the statistical evaluation of their quality and for a detection of errors. They give global information on the behavior of the deformable structure while the non-geodetic techniques give localized and locally disturbed information without any further check. Besides, the instruments used in non-geodetic measurements, are easier to be used for automatic and continuous monitoring than conventional instruments of geodetic measurements. Geodetic techniques have traditionally been used for determining the absolute displacements of selected points on the surface of the object with respect to some reference points that are assumed to be stable. Non-geodetic techniques have mainly been used for relative deformation measurements within the deformable object and its surroundings. [6]

#### *2.2 THE GEODETIC METHODS*

The geodetic methods that normally can be used are Global Positioning System (GPS), close range photogrammetry and conventional terrestrial survey.

GPS offers advantages over conventional global methods. Intervisibility between stations is not strictly necessary, allowing greater flexibility in the selection of station locations. Measurements can be carried out during night or day, under varying weather conditions. The limitation using GPS is the location of the GPS

receiver should be at open space and clear sky in order to have better and clear signal.

Close range photogrammetry defines as if an object is photographed from two or more survey points of known relative positions with a known relative orientation of the cameras. Thus, relative positions of any identifiable object points can be determined from the geometrical relationship between the intersecting optical rays which connect the image and object points.

Conventional terrestrial survey normally interested in determining precise levelling measurements, angle and distance measurements. The use of level, theodolite, and total station are needed during conducting this method. The use of prism (geodetic target) is needed as reflector in order to obtain the measurements. This method is considered as more economical but the placement of reflectors normally consuming time.

Magnitude of deformation in geodetic methods can be calculated by finding the difference of original coordinates and current coordinates.

$$
(\Delta x, \Delta y, \Delta z) = |(x,y,z) - (x',y',z')|
$$

The total displacement of the structures can be obtained from root mean square equation.

Total displacement, 
$$
d = \sqrt{(\Delta x^2, \Delta y^2, \Delta z^2)}
$$

The structure is considered in critical when the total displacement calculated higher than the structure's allowable tolerance.

#### *2.3 INSTRUMENT UTILIZED*

## 2.3.1 Reflectorless Total Station

Some recently introduced total station can measure deformation without using reflector which the measuring surface itself is used as a reflector. Some manufacturers employ a timed-pulse infrared signal, transmitted by a laser diode. This reflectorless total station permits direct acquisition of distances from target. It can be used promisingly at the places where the problem to locate prism arise due to steep slope, hazardous area and inaccessible building. The reflectorless total station has been used in improving speed and accuracy alongwith low maintenance and less cost as compared to more conventional survey methods. Besides, it can be handled by saving workforce.

When the first short-range EDMs (Electronic Distance Measuring) were introduced in the late '60s, it changed forever the way distances are measured [6]. Reflectorless total station is used with an attached EDM beam which helps to identify the feature being measured; that is, the visible beam is set on the desired feature so that the correct surface is being measured and not some feature just beside it or just behind it. Since the measurement is so fast, care must be taken not to mistakenly measure to some object that may temporarily intersect the measuring signal.

The problem that always arises with reflectorless total station is coming from its large EDM beam spot that result the reflectorless total station is not capable to measure small objects. The other problem is the reflectorless total station does not give the accurate distance during measurement. Sometimes actual measurable distance drops down into very short only. The reflectorless total station performance is influenced by colour, shape and surface of the measured object.

Thus, in order to improve the problem faced while using reflectorless total station, some manufacturer like Topcon Corporation has come out with its reflectorless total station which is reliable because it will only provide the accurate result. The reflectorless total station will not give value at situation which is difficult to measure (such as building corner and chainlink fence). The total station also provided with

9

precise pulse-laser system which can rectify the problem while measured small objects. In addition, the reflectorless total station provides the longest reflectorless range (up to 250 m) that only uses safety class 1 laser which is not harmful to human health.

The Topcon's reflectorless total station also equipped with dual laser optics system. One narrow beam can be used for non-prism mode and a broader beam when prism mode is chosen. This stabilizes the beam over long distances by providing accurate measurement even in adverse atmospheric conditions such as heat shimmer [3]. The reflectorless total station used for this project is GPT3005LN (or for international level known as GPT3005LW). The product specification is attached in Appendix A.

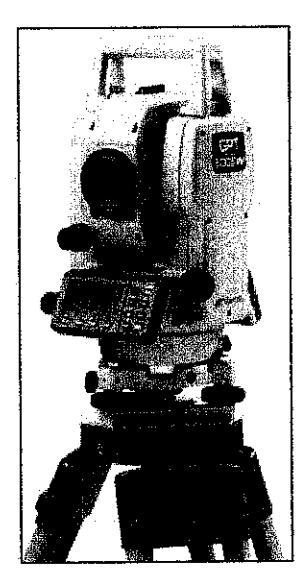

Figure 2.2: Topcon's reflectorless total station

#### *2.4 SOFTWARE UTILIZED*

#### 2.4.1 Microsoft Visual Basic 6.0

The *Visual* part refers to the method used to create the graphical user interface (GUI). Rather than writing numerous lines of code to describe the appearance and location of interface elements, prebuilt objects can be added into place on screen.

The **Basic** part refers to the BASIC (Beginners Ail-Purpose Symbolic Instruction Code) language, a language used by more programmers than any other language in the history of computing. The new users can create useful applications by learning just a few of the keywords whereas the power of the language allows professionals to accomplish anything that can be accomplished using other programming languages.

The features that Visual Basic has:

- Data access features allow user to create databases, front-end applications, and scalable server-side components for most popular database formats.
- ActiveX technologies allow user to use the functionality provided by other applications, such as Microsoft Word processor, Microsoft Excel spreadsheet, and other Windows applications.
- User's finished application is a true .exe file that uses a Visual Basic Virtual Machine that user can freely distribute.

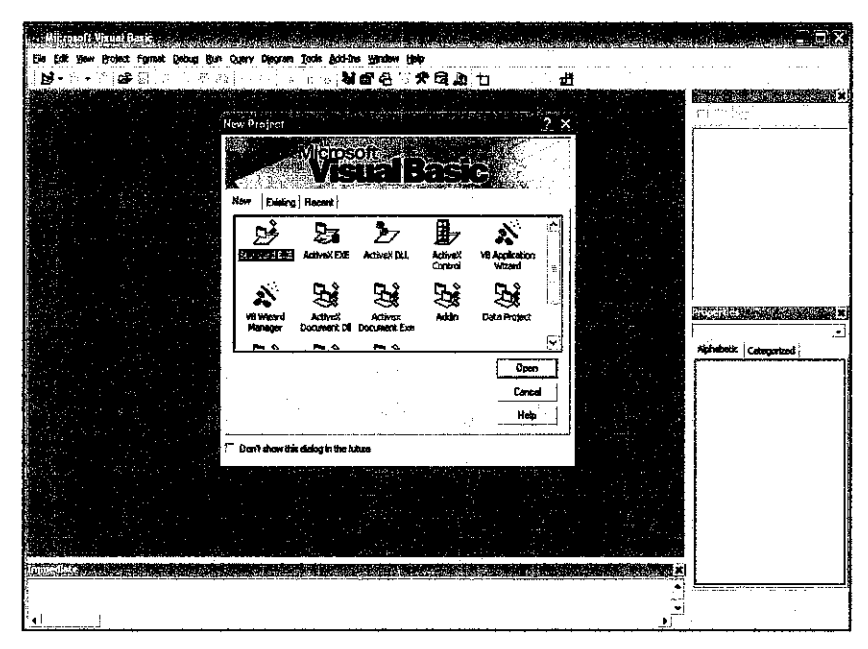

Figure 2.3: Microsoft Visual Basic 6.0 interface

## 2.4.2 Microsoft Access

Microsoft Access is a popular program used to create and manage databases. It is provided with built in features to assist in developing and viewing information.

It is important to understand how Microsoft Access breaks down a database. Some terms involved in this process are: **Database File, Table, Record, Field, and Data type.** Below is the Hierarchy that Microsoft Access uses in breaking down a database.

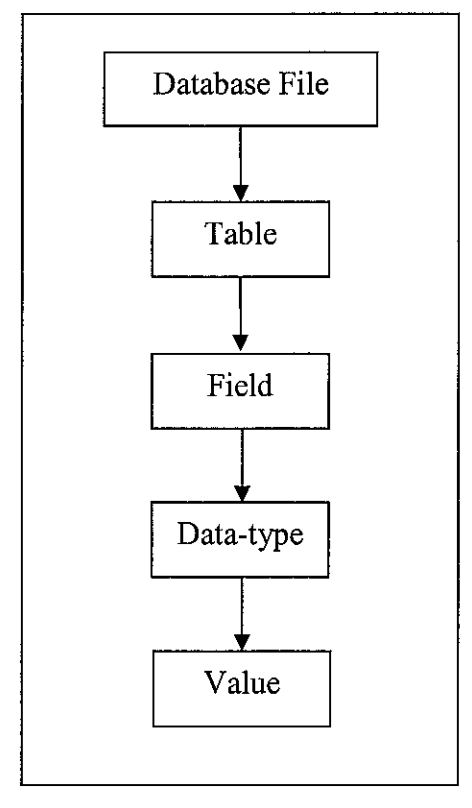

Figure 2.4: Hierarchy of databases' break down in Microsoft Access

**Database File** is the main file that included the entire database and that is saved to computer storage. A **table** is the collection of data about a particular topic. **Fields** are the different groups within a table. Table commonly encloses several fields. **Data types** are the properties of each field. A field must only have one data-type.

## 2.4.3 Topcon Link

Topcon Link developed by Topcon Company is a computer program that transfers files from and to any Topcon data collector, Topcon total station and Topcon GPS system to a PC. The software can view, edit and convert coordinate and raw data files and distinguishes many standard formats.

The use of the software can help to save time used when transferring data taken. Besides it can reduce human errors during importing and exporting files.

| œ.                  | a.                                     | œ | なぎ | 93 |                                                                       | π.                                                                  | F3. | А                                                                              | ્વ |             | 國  | A. |  |  |  |  |  |
|---------------------|----------------------------------------|---|----|----|-----------------------------------------------------------------------|---------------------------------------------------------------------|-----|--------------------------------------------------------------------------------|----|-------------|----|----|--|--|--|--|--|
|                     | $\overline{\cdot}^{\circ}$ Points:     |   |    |    |                                                                       |                                                                     |     |                                                                                |    |             |    |    |  |  |  |  |  |
| $6 - 1$<br>s.<br>ħ. | L. Hame<br>2<br>008 ه<br>400<br>8 SO 6 |   |    |    | Ground Narthing<br>0.000<br>12.495<br>21.217<br>$-3.993$<br>$-13.921$ | Grand Easting<br>8.000<br>$0.000\,$<br>5.917<br>28.978<br>$-36.248$ |     | Elevation Code<br>0.000 POD<br>0.571 RF<br>9,000 081<br>7.414 082<br>8.950 083 |    | <b>Note</b> | ×. |    |  |  |  |  |  |
|                     |                                        |   |    |    |                                                                       |                                                                     |     |                                                                                |    |             |    |    |  |  |  |  |  |
|                     |                                        |   |    |    |                                                                       |                                                                     |     |                                                                                |    |             |    |    |  |  |  |  |  |
|                     |                                        |   |    |    |                                                                       |                                                                     |     |                                                                                |    |             |    |    |  |  |  |  |  |
|                     |                                        |   |    |    |                                                                       |                                                                     |     |                                                                                |    |             |    |    |  |  |  |  |  |
|                     |                                        |   |    |    |                                                                       |                                                                     |     |                                                                                |    |             |    |    |  |  |  |  |  |
|                     |                                        |   |    |    |                                                                       |                                                                     |     |                                                                                |    |             |    |    |  |  |  |  |  |
|                     |                                        |   |    |    |                                                                       |                                                                     |     |                                                                                |    |             |    |    |  |  |  |  |  |
|                     |                                        |   |    |    |                                                                       |                                                                     |     |                                                                                |    |             |    |    |  |  |  |  |  |
|                     |                                        |   |    |    |                                                                       |                                                                     |     |                                                                                |    |             |    |    |  |  |  |  |  |

Figure 2.5: Topcon Link interface

The data transferred to PC will be saved as text file. The format of data in the text file showed as Figure 2.6 below.

<Point number>,<Northing>,<Easting>,<Elevation>,<Data label>

Figure 2.6: Coordinate data format in text file

# CHAPTER 3 METHODOLOGY/PROJECT WORK

## 3.1 PROCEDURE IDENTIFICATION

For this part the basic experimental set up and instrumentation will be explained. Basically after research work was done, the next project progress is divided into three phases which is as in Figure 3.1 below. The first phase is began with site and equipment preparation and followed by second phase which is system development phase. The final phase is experimental works.

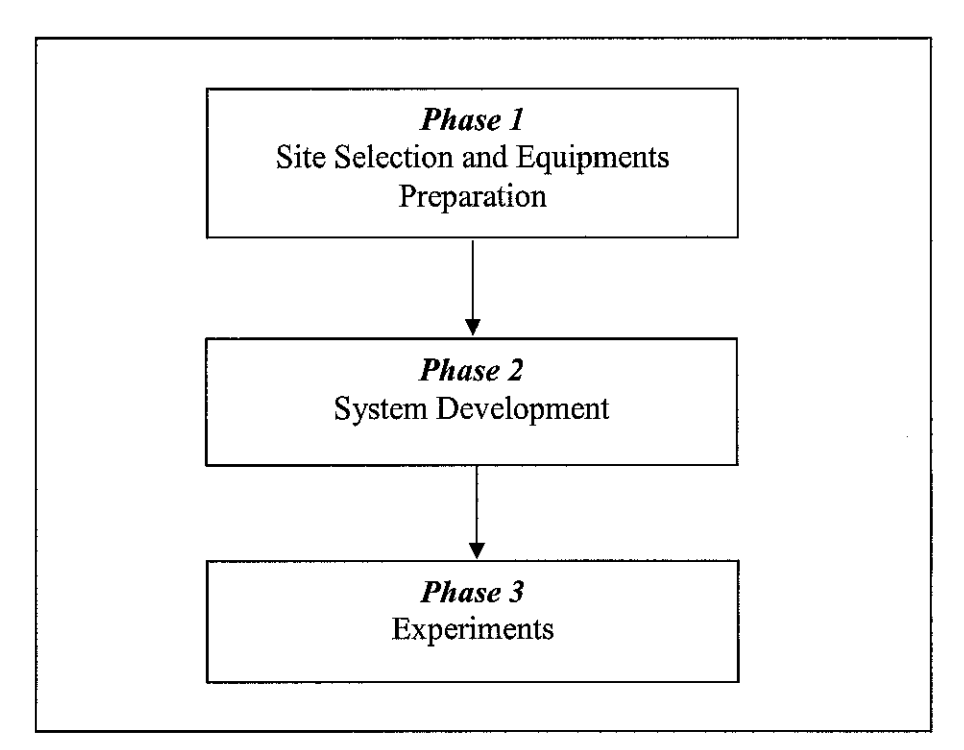

Figure 3.1: The project's phases

#### *3.1.1 Phase 1: Site Selection and Equipments Preparation*

#### *3.1.1.1 Identify and determine possible control point locations*

Control point acts as the fixed point whereby the monitoring data are collected from time to time. One control point identified as observation point islocated on engineering structure which is on the top of building 14andwill be the place to put the reflectorless total station.

The reason why the author chooses to locate the mounting pod on this structure is because it is the best location with minimum distraction. The location is not the placewhere peoples always access. Thus, the risk that the mounting pod had been removed and disturbed is small. Besides, the place is not imposed to environment change like rain. Therefore even during bad weather, the data collection work still can be conducted.

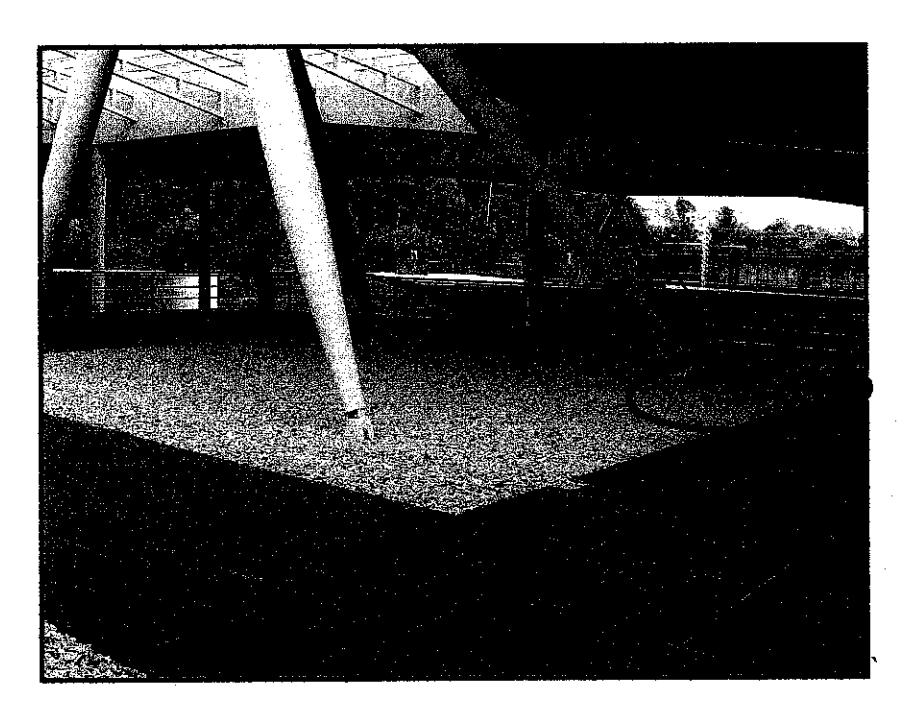

Figure 3.2: Observation point

Reference point is used as reference to other control points. The reference point acts as the point of calibration to eliminate the error during monitoring observation points. Both observation point and reference point needed to be rigid and not exhibit any deformation so that no error detected during fieldwork.

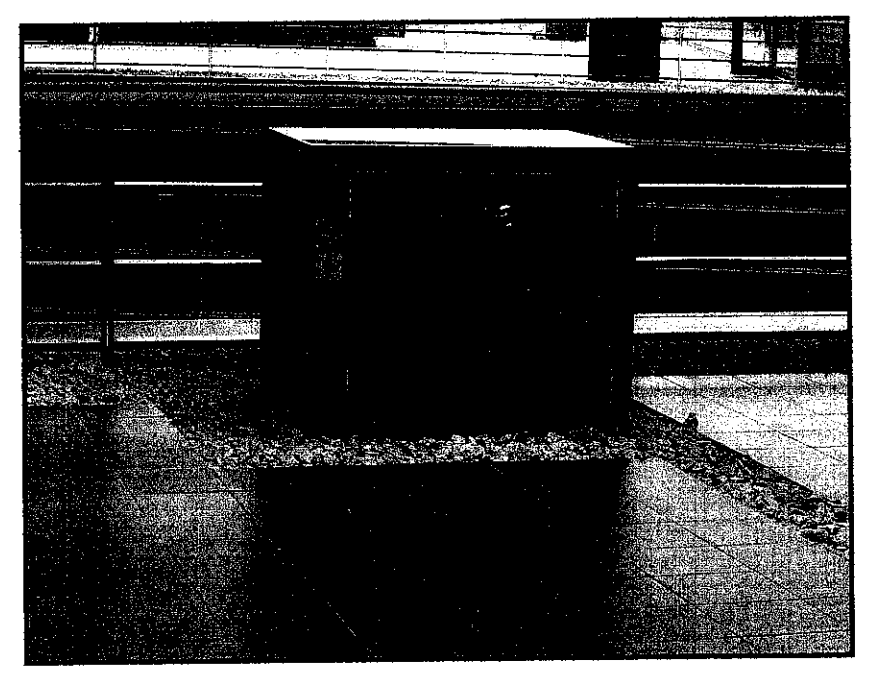

Figure 3.3: Reference point

# **Selection of Control Points for Deformation Monitoring System**

During the fieldwork, the deformation of two observed points namely Observed Point 1 and Observed Point 2 located on UTP Academic Building Canopy around Civil Engineering Buildings (Block 13 and Block 14) were observed. These two points will be observed daily for certain duration of time to obtain continuous data.

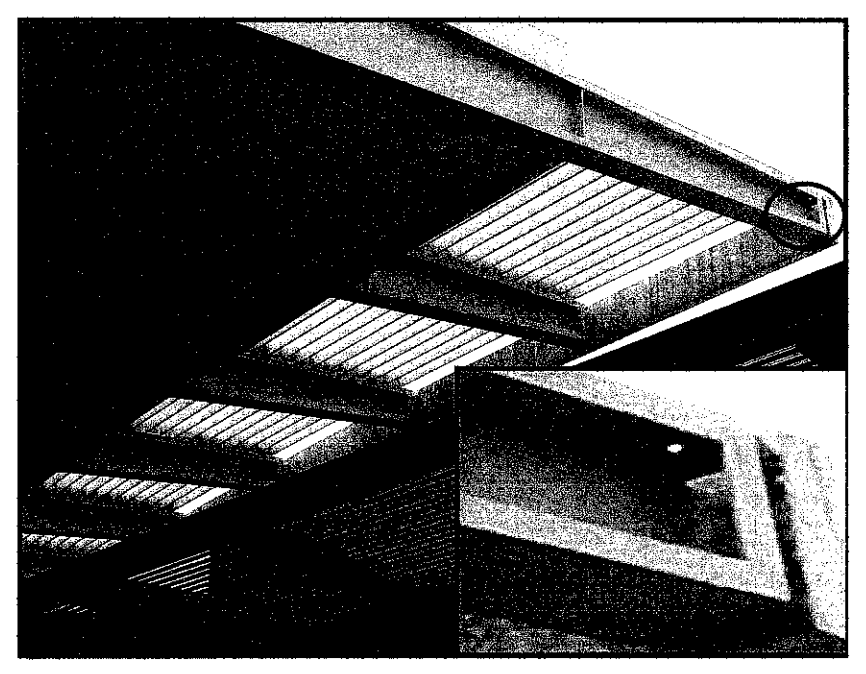

Figure 3.4: Observed Point 1

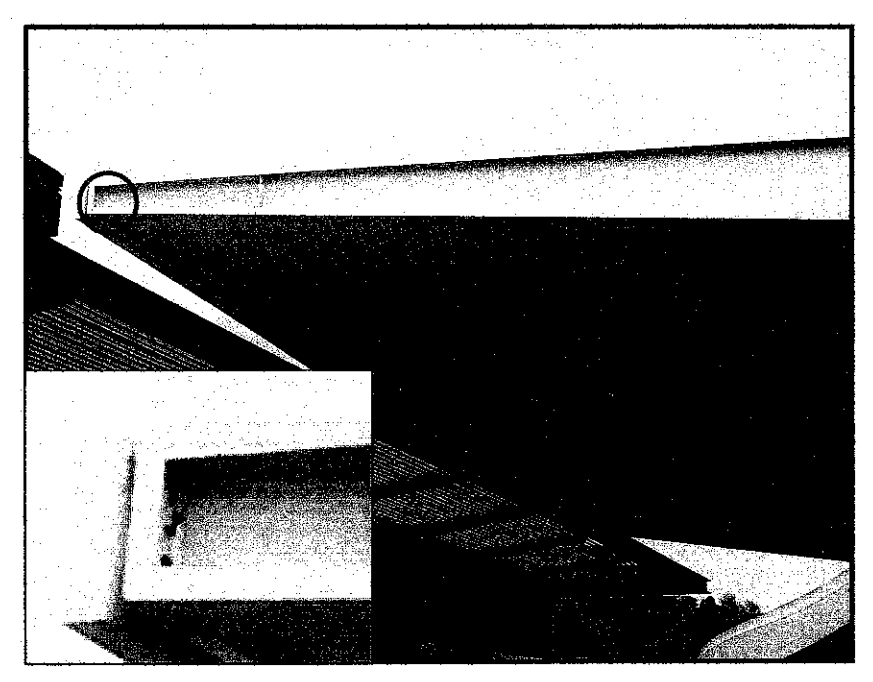

Figure 3.5: Observed Point 2

The important features that taken into considerations while choosing the location of the control points are:

- The control points located on the canopy should be assessable from the observation point,
- The observation points and the reference point should not exhibit any deformation.

The location of these control points does not obstruct the continual activities around them.

## *Selection ofControl Pointsto Assess the Reflectorless Total Station*

In order to asses the reflectorless total station performance four groups of point are selected namely Points A, Points B, Points C and Points D. These points located at different location and distance. Each set of these points consist of two individual points which both located vertically to each other (refer to Appendix B). The vertical distance of these two individual points are same throughout the four groups of point. The reflectorless total station will measure the upper point and then measure the bottom point. The vertical difference will be obtained by subtracting the upper point elevation with lower point elevation. Supposedly the vertical difference of the four groups of point should be the same. Thus, from the experiment the performance of reflectorless total station when measuring variation of distance can be evaluated.

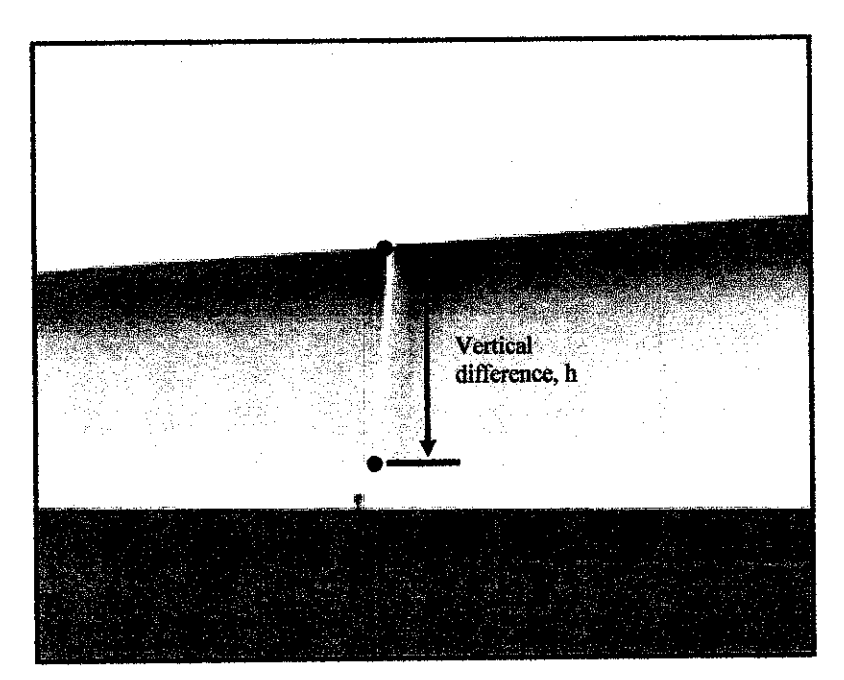

Figure 3.6: How vertical difference obtained

## 3.1.1.2 Design of Reflectorless Total Station Mounting Pod

In order to make sure the observation point does not change during data collection the author is required to design a mounting pod for the reflectorless total station. The mounting pod will be located at the observation point throughout the project so that the inaccuracy because of human contact is minimized.

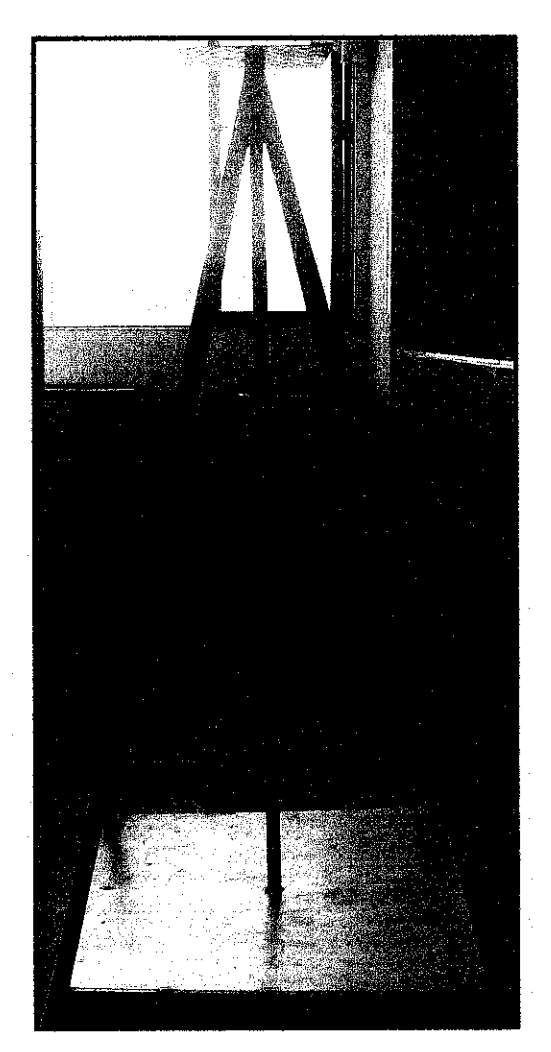

Figure 3.7: Reflectorless total station's mounting pod

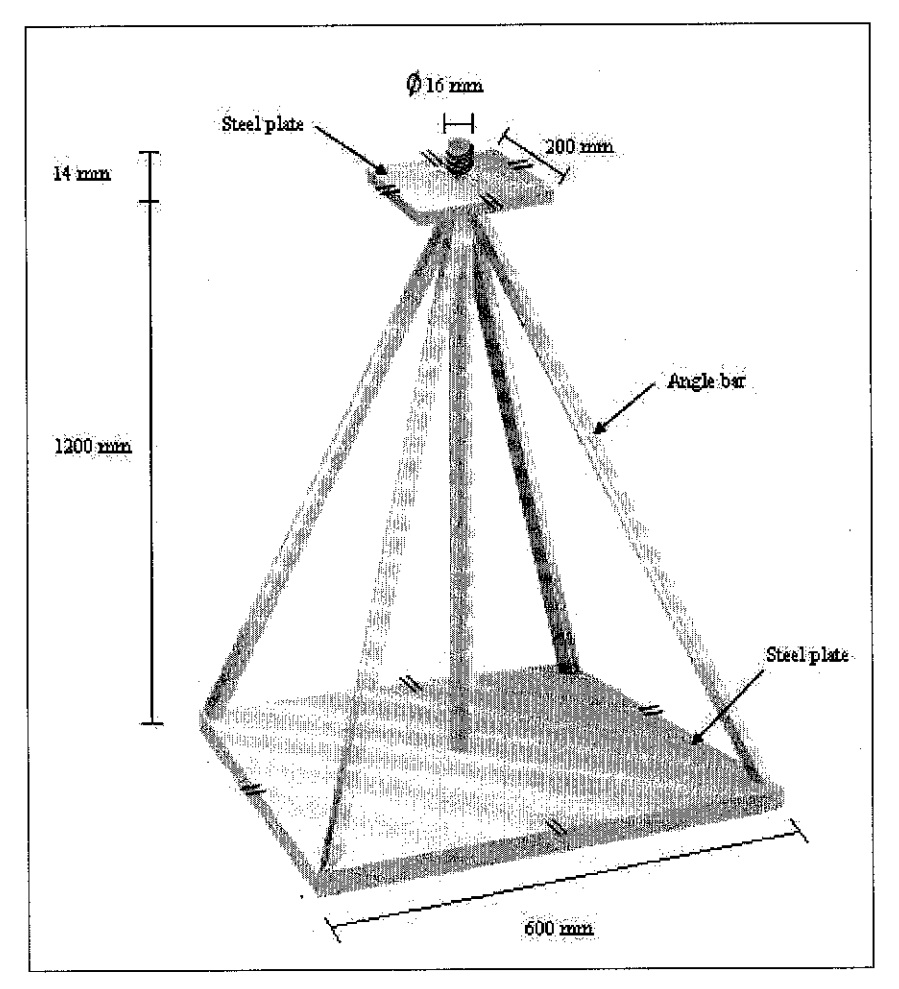

Figure 3.8: Reflectorless total station's mounting pod dimension

The design of mounting pod is as Figure 3.8 above. The mounting pod is made of steel so that it can be constructed in short time. Beside, the heavy weight of the steel itself can forbid the mounting pod from easily moved. The total height of the mounting pod is 1214 mm. The area of basement plate is 600 mm x 600 mm while the top plate area is 200 mm x 200 mm. the screw with diameter of 16 mm is installed on centre of top plate in order to hold the reflectorless total station from moving.

#### *3.1.2 Phase 2: System Development*

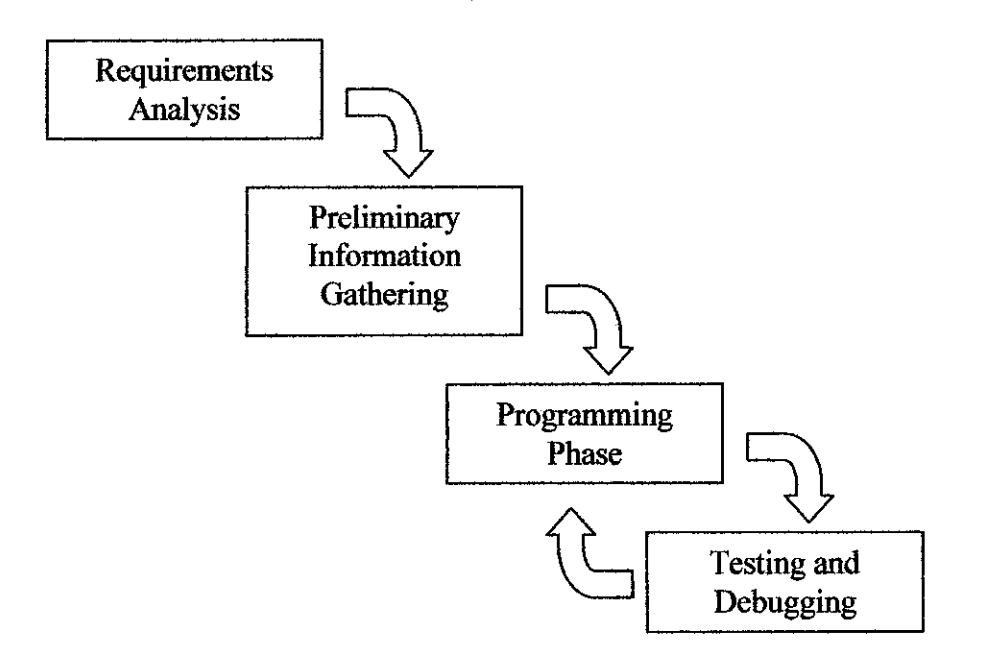

Figure 3.9: Sub-phases in system development

#### *3.1.2.1 Requirements Analysis*

At this initial phase, various issues are being discussed hence detennining the objectives of the project. Understanding the objectives of the project is very significant as to guide the author to the correct path and to accomplish the project within the predefined scope. Discussion with supervisor is helpful to clearly define the objectives and scope of the project. Although requirements might be changed from time to time, analysis for each requirement can determine whether the requirements are feasible or not. If it is not feasible, the requirement can be ignored and the author can proceed with feasible requirement only to save the time. Requirements analysis are important such that to make sure no requirement is being left out or neglected at the end of the project. At the end of this phase, the author already has clear and distinct requirements of the project.

In this phase, the author has made decision on the software to be used in development phase. The system will be developed by using Visual Basic 6.0. As it name implies, Visual Basic is more visually oriented than most of other programming languages. In fact, Visual Basic represents a new way to write computer programs. Within the last ten years, Visual Basic has become one of the most popular languages for developing industry and enterprise applications. In large part, the success of Visual Basic is due to its ability to hide technical complexity and allow developers to focus on the big picture.

#### *3.1.2.2 Preliminary Information Gathering*

Then, the development work starts with preliminary information gathering whereby a lot of researches have to be done by collecting materials from library and Internet. The research is very important so that the author can have better understanding about the implementation of the system. As the author does not have much understanding towards the programming language to be used (Visual Basic 6.0), the author needs to study that language in detail before the programming phase. As such, the result would be a benchmark towards the development of the application later on.

#### *3.1.2.3 Programming Phase*

This is the main phase in System Development phase. During programming phase, the main task is to develop deformation monitoring system which can evaluate and store data that had been transferred. The system can notify user when critical deformation is detected. The warning system work is illustrated as in Figure 3.10 next page.

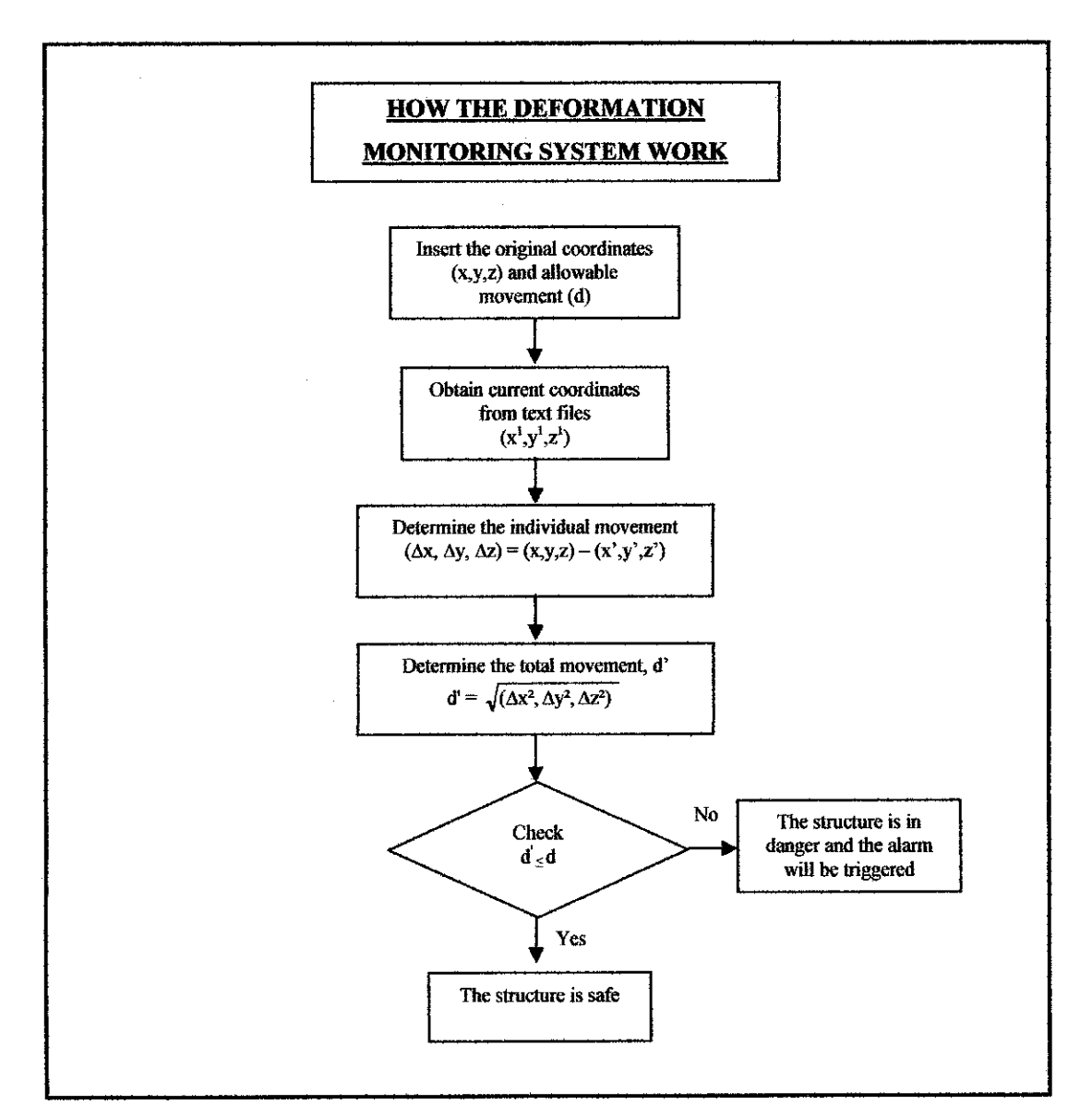

Figure 3.10: Flowchart of deformation monitoring system

First, the system is designed to ask the user to insert the original coordinates (x,y,z) of point and its allowable movement (d). Then the system is developed to obtain the current coordinates  $(x',y',z')$  from text files. The system will determine the individual movement  $(\Delta x, \Delta y, \Delta z)$  by finding the difference between latest coordinate with original coordinate. From the indivual movement, the system will deterrnine the total movement (d') by using root mean square equation. The system will check if the observed movement (d') is exceeding the allowable movement (d) or not. If the movement is lower than its allowable movement, the structure is considered in safe condition. But if the movement is higher than its allowable movement, the structure is in danger state and the alarm will be triggered so that people can evacuate immediately from the structure.

#### *3.1.3 Phase 3: Experiments*

The arrangement of the experimental set up is summarized in Figure 3.10 below.

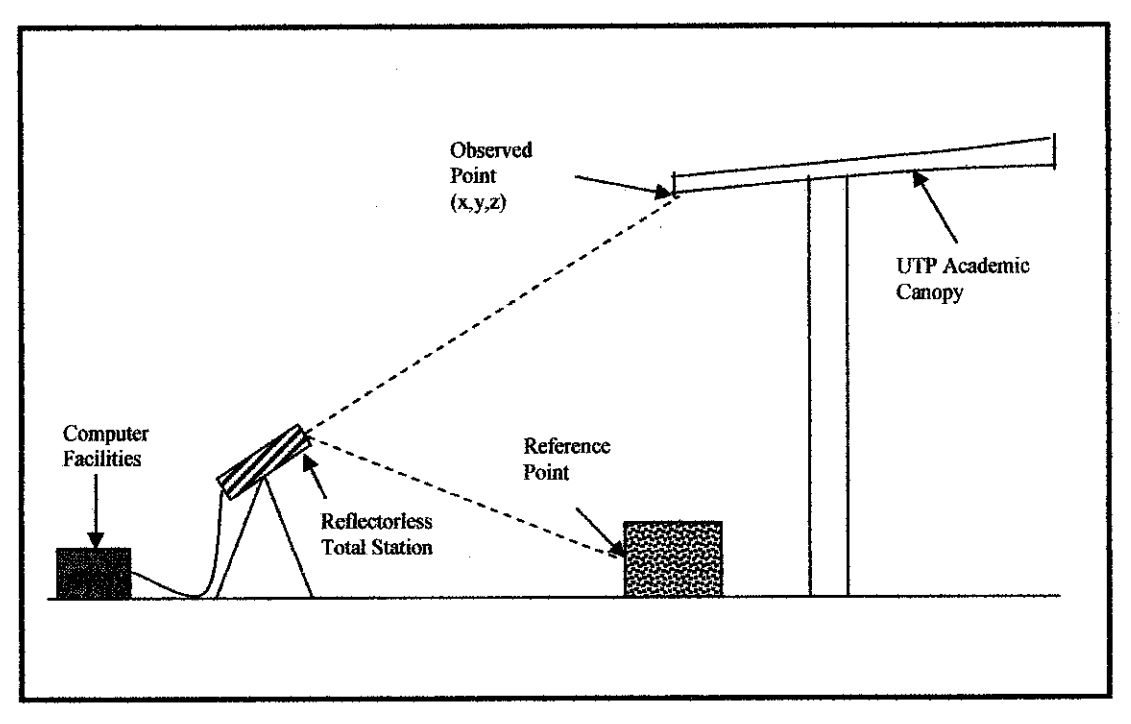

Figure 3.11: Data collection layout

The reflectorless total station will be mounted on the mounting pod which is located at observation point. The reflectorless total station need to be set up accordingly to reduce error (The procedure to setup the total station and preparing data collector are attached in Appendix C).

Firstly the reference point will be assessed and identified. Then the observed points will be monitored to obtain their coordinates (x,y,z) based on their length from established reference point.

The data collected will be transferred to computer facilities via direct connection using transfer cable. A program namely Topcon Link used to enable the transfer process to be established. The procedure to use Topcon Link is attached in Appendix D. A text file which is **filel.txt** will be generated in computer storage once the transferring process finish.

The data inside the *filel.txt* will be uploaded automatically by Computer Deformation Monitoring System developed using Visual Basic 6.0. The system then will analyze the data to distinguish whether the structure is still safe or not.

In order to store the data in proper way, Microsoft Access program is linked with the deformation monitoring system. Beside Microsoft Access can be used to develop graph in order to study the trend of deformation.

## *3.2 TOOLS OR EQUIPMENTS REQUIRED*

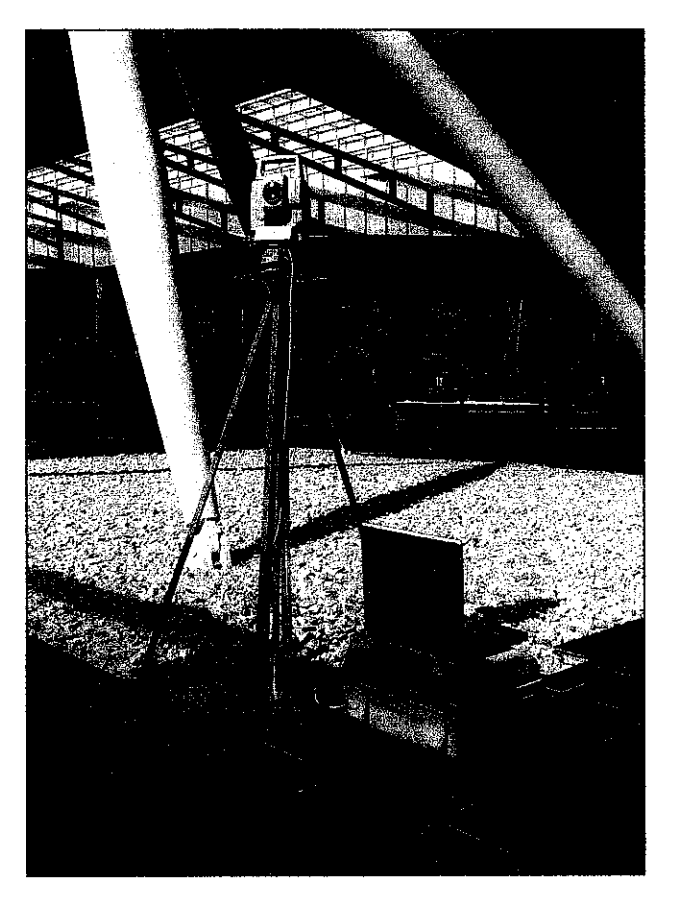

Figure 3.12: Equipments set up

To ensure the expected application to be run smoothly, the author needs several related equipments (hardware and software). Below is the list of related tools or equipment required:

## *3.2.1 Hardware*

## **a. Reflectorless totalstation with transfer cable**

The reflectoless total station used to quantify the magnitude of deformation during monitoring work. The transfer cable needed to connect the reflectorless total station with computer facilities. This equipment is borrowed from supplier.

## **b.** Reflectorless total station mounting pod

The mounting pod is the equipment to cater a place for reflectorless total station to be located. This equipment is located at permanent location to reduce the error because of equipment movement.

## **c.** Computer facilities

In order to evaluate the deformation work, the computer facilities needed to run the application.

## *3.2.2 Software*

## **a. Microsoft VisualBasic 6.0**

To develop the deformation monitoring system, the author chose to develop it using this software as it is powerful and user friendly application.

## **b. Topcon Link**

This software used to transfer files from reflectorless total station to PC. The data file which will be in text file will be used by the deformation monitoring system to be analyzed.

# **c. Microsoft Access**

 $\sim$ 

 $\alpha$ 

 $\sim$ 

This program used to create and manage databases. The program will be linked with Visual Basic application in order to store the data from deformation work.

 $\bar{r}$ 

# CHAPTER 4

 $\mathcal{L}_{\mathcal{A}}$ 

 $\bar{\beta}$ 

# RESULTS AND DISCUSSION

## *4.1. RESULT*

 $\hat{\mathcal{A}}$ 

# *4.1.1 System Interface*

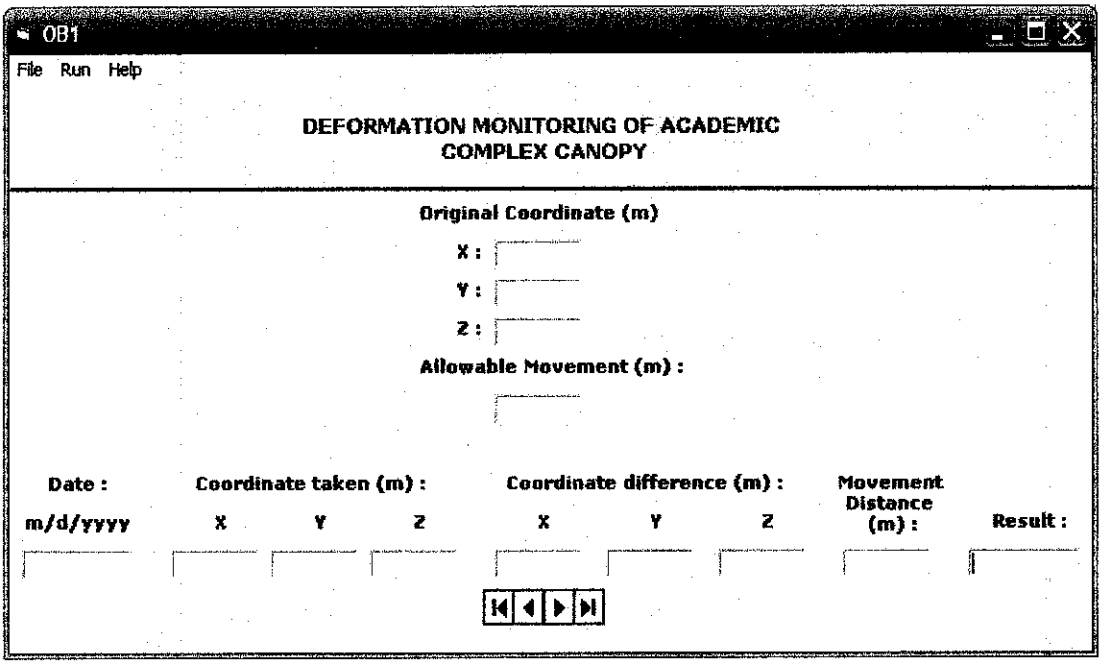

Figure 4.1: The system interface

Ŷ,

## *4.1.2 Deformation Monitoring Experiment*

|             |        | <b>Observed Point 1 (m)</b> |       | <b>Observed Point 2 (m)</b> |        |       |  |  |  |
|-------------|--------|-----------------------------|-------|-----------------------------|--------|-------|--|--|--|
| <b>Date</b> | x      | ν                           | z     | x                           |        | z     |  |  |  |
| $23$ -Feb   | 21.217 | 5.917                       | 9.008 | $-3.993$                    | 20.878 | 7.414 |  |  |  |
| 24-Feb      | 21.215 | 5.918                       | 9.006 | $-3.991$                    | 20.881 | 7.414 |  |  |  |
| 25-Feb      | 21.216 | 5.920                       | 9.004 | $-3.992$                    | 20.881 | 7.415 |  |  |  |
| 26-Feb      | 21.214 | 5920                        | 9.006 | $-3.994$                    | 20,882 | 7 421 |  |  |  |
| $27$ -Feb   | 21.215 | 5.918                       | 9.011 | $-3.992$                    | 20.881 | 7.419 |  |  |  |
| 28-Feb      | 21.215 | 5.920                       | 9.008 | $-3.998$                    | 20,879 | 7.420 |  |  |  |
| 1-Mar       | 21.231 | 5.859                       | 9.009 | $-3.935$                    | 20.895 | 7.413 |  |  |  |
| 2-Mar       | 21.221 | 5.917                       | 8.991 | $-3.993$                    | 20.880 | 7.420 |  |  |  |
| 3-Mar       | 21.222 | 5.916                       | 8.989 | $-3.992$                    | 20.875 | 7.442 |  |  |  |
| 4-Mar       | 21.221 | 5.917                       | 8.996 | $-3.990$                    | 20.884 | 7.414 |  |  |  |
| 5-Mar       | 21.220 | 5.911                       | 9.004 | $-3.989$                    | 20.883 | 7.409 |  |  |  |

Table 4.1: Coordinates of observed points in Microsoft Excel

\* The coordinate obtained on 23 February is assumed as initial coordinates and the coordinates obtained in text file format attached in Appendix E. The allowable movement is assumed to be 0.03m

| fid date  | fidχ   | fid   | fid z | fid diffx | fia diffy | fid diffz | fid result<br>fid distance |
|-----------|--------|-------|-------|-----------|-----------|-----------|----------------------------|
| 2/24/2006 | 21.215 | 5.918 | 9.DDG | 0.002     | 0.001     | 0.002     | 0.003 OK                   |
| 2/25/2006 | 21.216 | 5.92  | 9.004 | 0.001     | 0.003     | 0.004     | 0.005 OK                   |
| 2/26/2006 | 21.214 | 5.92  | 9.006 | 0.003     | 0.003     | 0.002     | <b>D.DUS OK</b>            |
| 2/27/2006 | 21.215 | 5.918 | 9.011 | 0.002     | 0.001     | 0.003     | 0.004.OK                   |
| 2/28/2006 | 21.215 | 5.92. | 9.006 | 0.002     | 0.003     |           | 0.004 OK                   |
| 3/1/2006  | 21 231 | 5859  | 9.009 | 0.014     | 0.058     | 0.001     | 0.06 DANGER!               |
| 3/2/2006  | 21.221 | 5917  | 8.991 | 0.004     |           | 0.017     | 0.017 OK                   |
| 3/3/2006  | 21.222 | 5.916 | 8.989 | 0.005     | 0.001     | 0.019     | 0.02 OK                    |
| 3/4/2006  | 21.221 | 5.917 | 8.996 | 0.004     |           | 0.012     | 0.013 OK                   |
| 3/5/2006  | 21.22  | 5.911 | 9.004 | 0.003     | 0.006     | 0.004     | 0.008 OK                   |

Figure 4.2: The deformation result for Observed Point 1

|         | <b>B</b> tbl POI2 : Table |           |                 |       |           |             |                 |              |                     |
|---------|---------------------------|-----------|-----------------|-------|-----------|-------------|-----------------|--------------|---------------------|
|         | fid date                  | fid x     | ¶d γ            | fld z | fid diffx | ild dib-    | fid diffz       | fld distance | fid result          |
|         | 2/24/2006                 | $-3.991$  | 20.881          | 7.414 | 0.002     | 0.003       |                 | 0.004 OK     |                     |
|         | 2/25/2006                 | $-3.992$  | 20.881          | 7.415 | 0.001     | 0.003       | 0.001           | $0.003$ OK   |                     |
|         | 2/26/2006                 | $-3994$   | 20.882          | 7.421 | 0.001     | 0.004       | 0.007           | 0.008 OK     |                     |
|         | 2/27/2006                 | $-3.992$  | 20.681          | 7.419 | 0.001     | 0.003       | $0.005^{\circ}$ | 0.006.OK     |                     |
|         | 2/28/2006                 | -3998     | 20.879          | 7.42  | 0.005     | 0.001       | 0.006           | 0.008 OK     |                     |
|         | 3/1/2006                  | $-3.935$  | 20.895          | 7.413 | 0.058     | 0.017       | 0.001           |              | <b>0.06 DANGERI</b> |
|         | 3/2/2006                  | $-3.993$  | 20.88           | 7.42  | n         | 0.002       | 0.006           | $0.006$ OK   |                     |
|         | 3/3/2006                  | $-3.992$  | 20.075          | 7.442 | 0.001     | <b>COD3</b> | በ በ28           | 1.028.0K     |                     |
|         | 3/4/2006                  | $-3.99$   | 20.884          | 7.414 | 0.003     | 0.006       |                 | 0.007 OK     |                     |
|         | 3/5/2006                  | $-3.369.$ | 20.883          | 7.409 | 0.004     | 0.005       | 0.005           | 0.000 OK     |                     |
|         |                           |           |                 |       |           |             |                 |              |                     |
| Record: |                           |           | de fin<br>of 11 |       |           |             |                 |              |                     |

Figure 4.3: The deformation result for Observed Point 2

# *4.13 Reflectorless Total Station Performance Experiment*

|          | <b>Average Horizontal</b> | Different in       |
|----------|---------------------------|--------------------|
|          | Distance (m)              | Vertical Depth (m) |
| Points A | 18.745                    | 0.497              |
| Points B | 23.957                    | 0.493              |
| Points C | 166.131                   | 0.511              |
| Points D | 223.810                   | 0.516              |

Table 4.2: Different in vertical depths between four points

## *42 DISCUSSION*

## *4.2.1 System Interface*

The objective of the system is to run the analysis for deformation monitoring of academic complex canopy. The program will acquire the required data to be keyedin into the system to perform the analysis. Generally, the screenshots of the system are as follow:

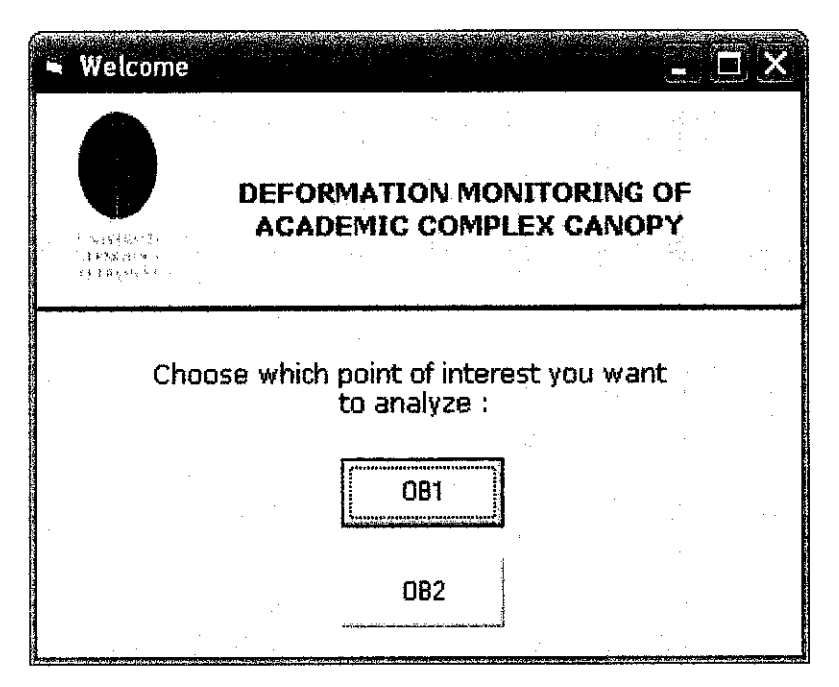

Figure 4.4: Main page of the system

First of all, the main page of the system will be displayed as shown in the above figure. The user needs to choose which observation point to analyze; either OB1 or OB2.

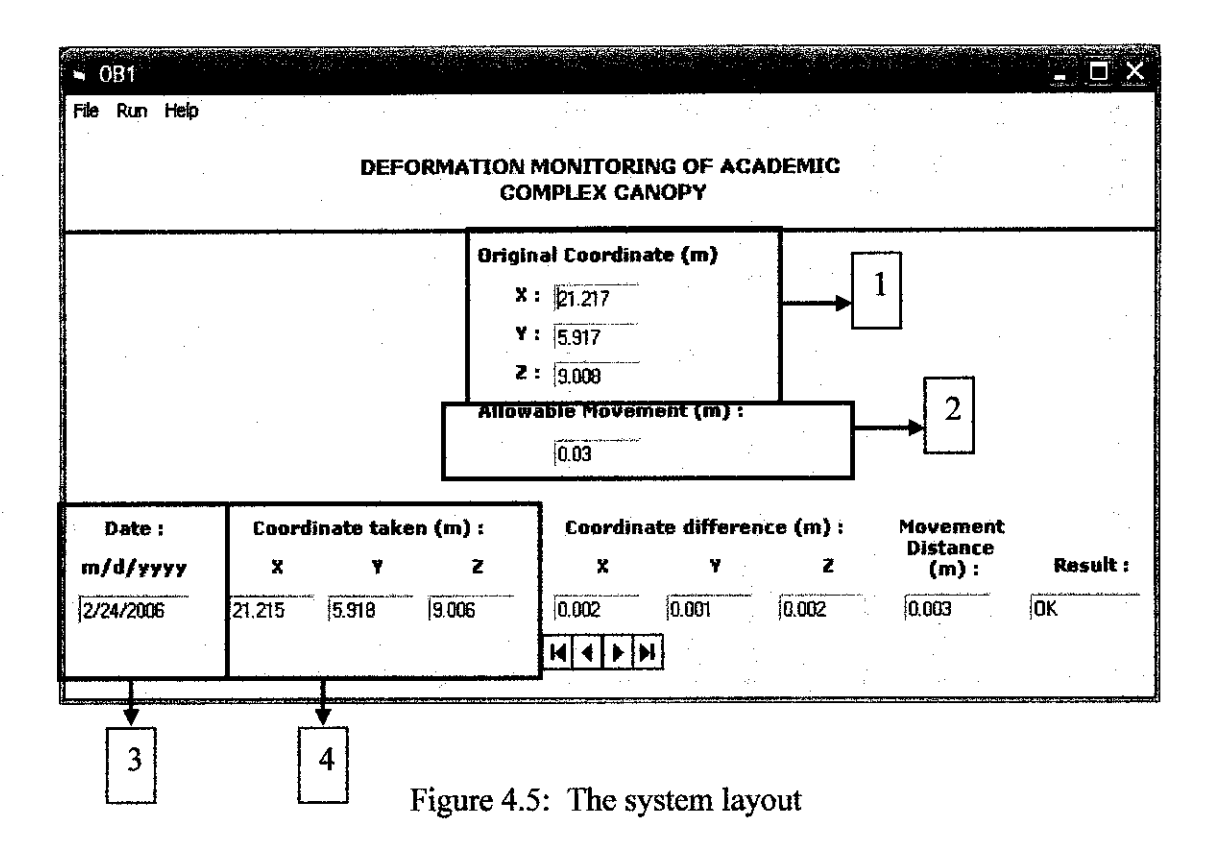

In this system, the user needs to fill in several parts which are (as indicated in the above figure):

- 1) Reference coordinate for x, y, and z (in meter, m)
- 2) Allowable movement (in meter, m)

For item no 1 and 2, the default value is displayed as shown in the screenshot above. However, the user can change the value as and when needed. To add new data, the user needs to click on File > New (as shown below).

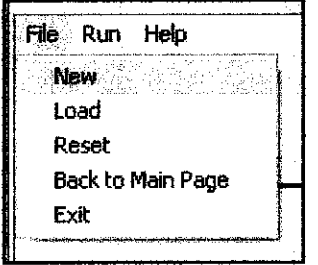

Figure 4.6: File > New menu

For item no 3, the date will be automatically appear based on current date. Then, the user need to load coordinate taken from the text file by clicking  $File > Load$  (as shown next page).

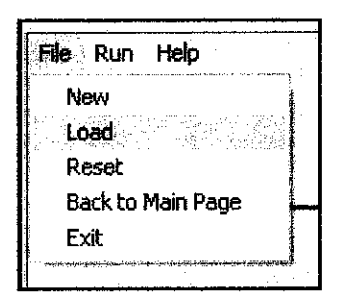

Figure 4.7: File > Load menu

The "Load" function will load coordinate taken for x, y and z in item no 4 from the text file and based on the observation point that has been chosen. The text file will be generated from the Topcon Link software which is obtained from reflectorless total station. After that, the user needs to run the analysis by clicking on Run > Analyze.

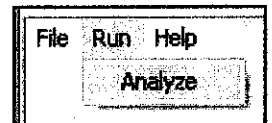

Figure 4.8: Run > Analyze menu

The analysis will be performed based on the pseudocode below:

- 1) Finding the difference between the coordinate taken and the reference coordinate for x, y, and z. The result will be put in the textbox of coordinate difference for x, y and z.
- 2) Finding the total movement distance by using root mean square method.
- 3) Comparing the total movement and allowable movement. The message box will appear to notify the result of the analysis. The result will be put in the textbox for Result.
- 4) Produce sound as an alert if maximum different is greater than allowable movement (DANGER!!).

If the user wants to add data for other observed point, the user needs to click on File > Back to Main Page. The main page will appear as Figure 4.4 in previous page.

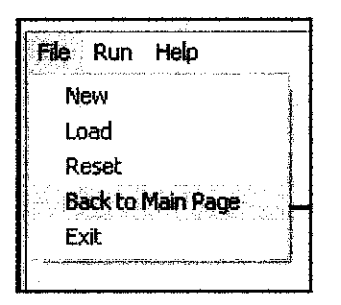

Figure 4.9: File > Back to Main Page menu

The other functionality of this system is that it will store all the data in the database (.mdb files in Microsoft Access) after the analysis is performed. Thus, the data can be reviewed for future reference. The user needs to click on the Adodc control in the system to view the available data (as shown in the figure below).

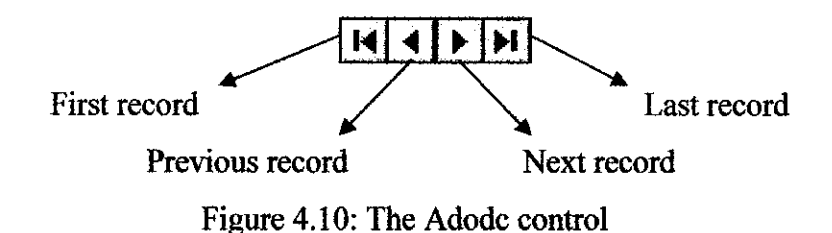

After performing the analysis, the result will be shown in the message box as follows

(an alarm will be triggered on the same time if the result is danger):

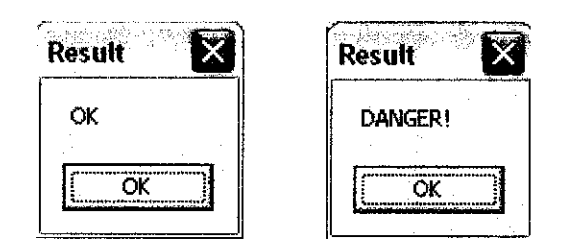

Figure 4.11: Result's message box

As in the File menu of the system, there are five submenus which are 'New', 'Load', 'Reset', 'Back to Main Page', and 'Exit'. The 'Reset' submenu will clear the textbox whereas the 'Exit' submenu is to quit from the system. If the user clicks on the 'Exit' button, the message box will appear asking confirmation from the user if they really want to quit from the system.

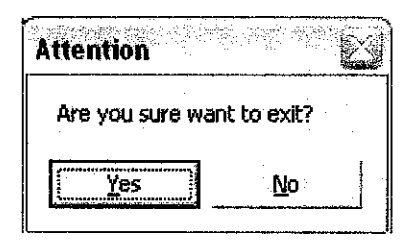

Figure 4.12: Exit submenu's message box

The coding of the system is attached in Appendix F. The system developed can be used to other computer without needing to install Visual Basic 6.0. This can increase the usefulness of the program to other deformation monitoring work.

## *4.2.2 Deformation Monitoring System Experiment*

A fieldwork was done to obtain two points of interest (POI) coordinate with time varied in order to test the deformation monitoring system. The data taken was in daily basis (from 23 February 2006 to 5 March 2006). The coordinate obtained on day first was assumed to be the initial coordinate while the data taken for the next 10 days were assumed as current coordinates.

The allowable movement was assumed to be 0.03m as the actual allowable movement is unknown. The system performed well when the analysis done; alarm was triggered when the movement higher than actual movement. The status of deformation of these observed points can be obtained in the column 9 in Figure 4.2 and Figure 4.3 which each figure show only one danger result (1 March 2006). The individual deformation can be obtained in column 5 until column 7 and movement in three axes direction can be obtained in column 8.

The graphs of the movement in single axis versus time and the graph of the three axes movement versus time for each observed point are plotted to investigate the result.

Figure 4.13 show the movement in single axis versus time for Observed Point 1 (OB1). It can be noticed that during 1 March 2006 the fluctuation occurred in y-axis which about 0.058m. Other data were still stable and not showing much different with each other.

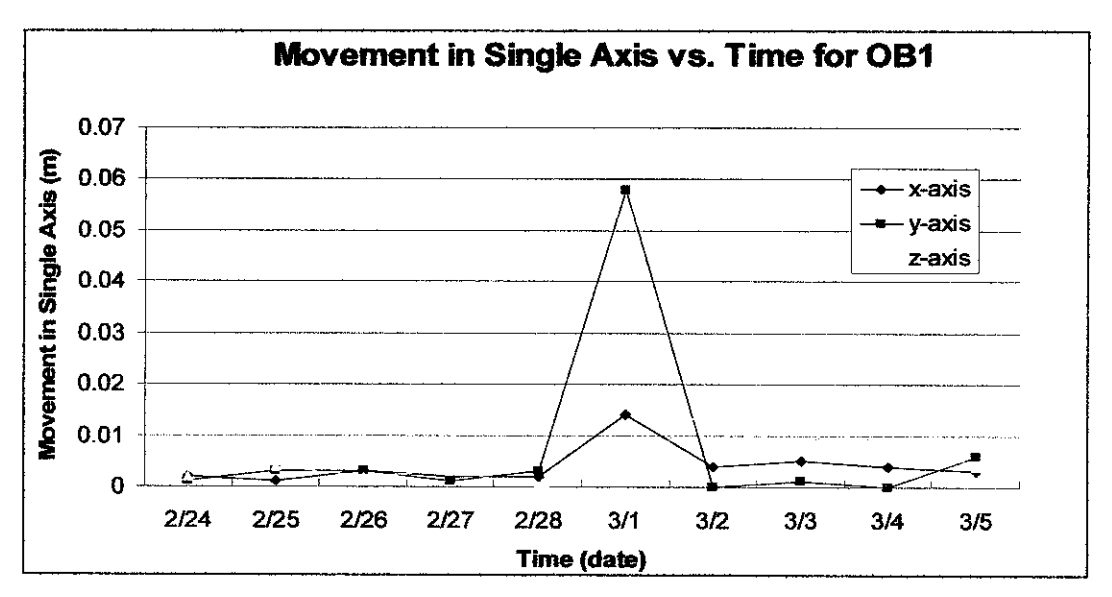

Figure 4.13: Movement in single axis against time for OBI

From Figure 4.14 show that movement of Observed Point 1 in three axes direction. It shows that the fluctuation still occurred on 1 March 2006. This because the data had been influenced by the measurement obtains from y-axis movement.

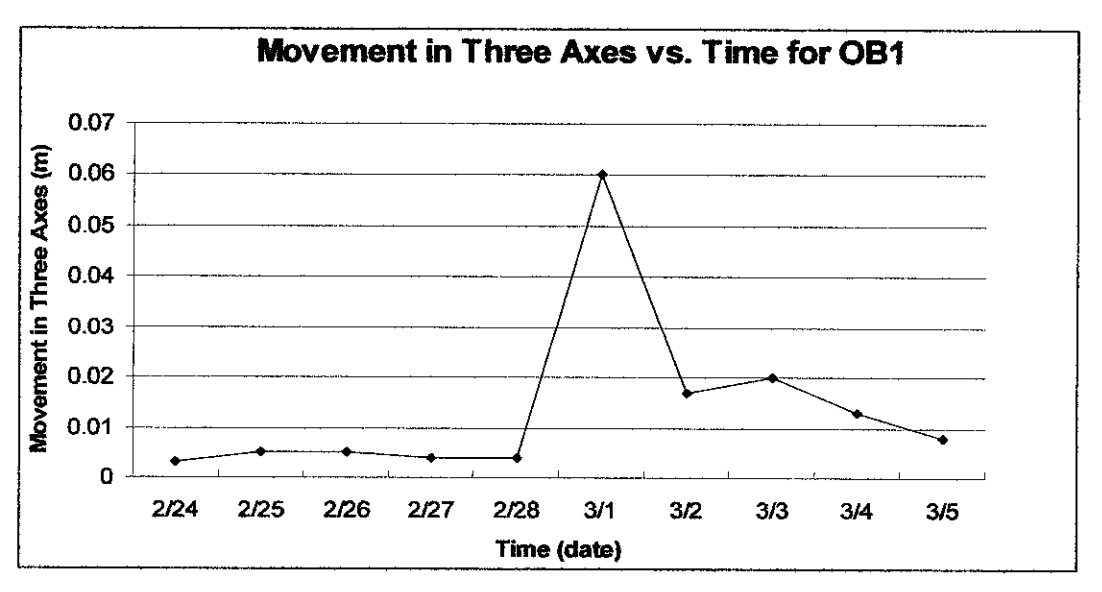

Figure 4.14: Movement in three axes against time for OB1

Meanwhile Figure 4.15 shows the movement in single axis versus time for Observed Point 2. From the plotted graph, it shows that on 1 March 2006 the maximum measurement detected. The reading comes from x-axis value which was 0.058m. Others value were quite stabile with the magnitude below 0.028m.

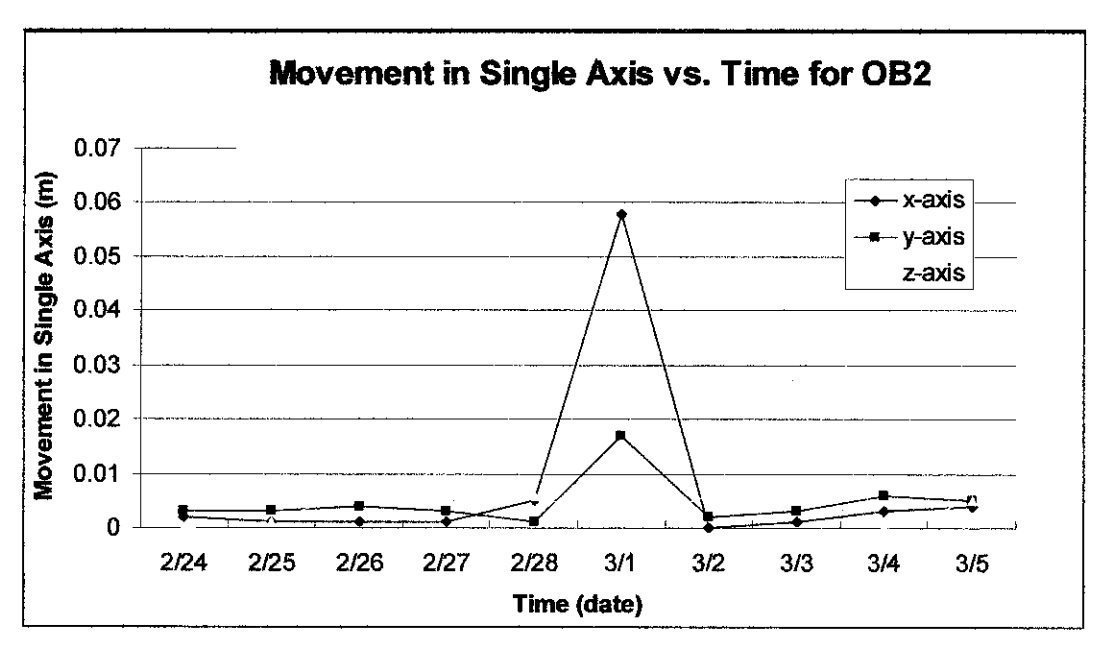

Figure 4.15: Movement in single axis against time for OB2

As the result of maximum value of x-axis on 1 March 2006, the movement on that day was also the highest one. From Figure 4.16 the maximum movement in three axes direction is 0.06m.

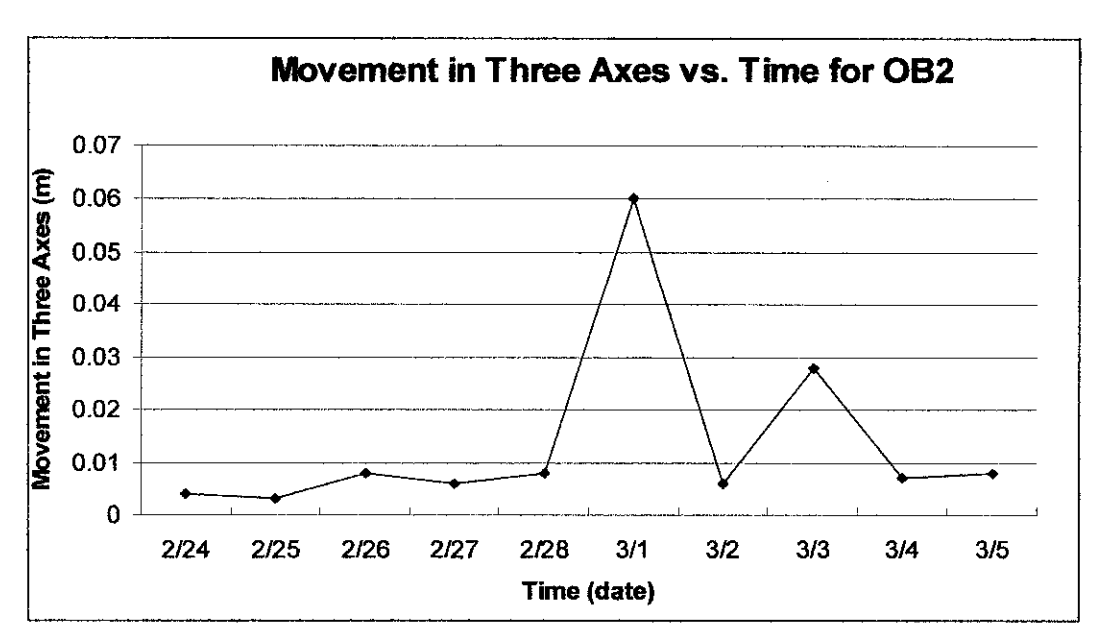

Figure 4.16: Movement in three axes against time for OB2

The coordinates values obtained are quite acceptable for these two observed points which can simulate the best deformation scenario of the selected points except for value obtained on 1 March 2006. It is not reasonable that the movement can be as big like that even tough high rise structure had been permitted to have certain tolerable movement due to environmental fectors. Thus, some errors had been occurred while observation works were done.

The error occurred mainly because the observed points are not small to be observed as the both of points actually are bolts located on UTP Academic Complex Canopy. The reason the author choose the bolts as observed point because they are the only components that can be identified located on the canopy as the monitoring work would be done on daily basis. Thus it is reasonable to choose the bolts because they are easily to be recognized.

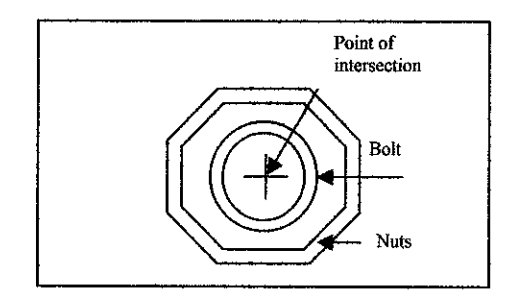

Figure 4.17: The expected intersection point on bolt

Suppose the author need to observe the centre of bolt during obtaining the measurement. The author might be not measuring the centre of bolt during the error measurement taken. This type of error can occur often as the intersection point in the reflectorless total station is very small and precise and the observed point is quite big.

Besides, it is hard to get the right angle during observing the point through the total station. The point of intersection inside the total station was hard to locate so that it is aligned with the point of interest when reading it from wrong angle. The third constraint is total station's point of intersection is hard to be traced when the point of interest is directly exposed to sunshine. The author needs to observe carefully the

location of intersection point in the reflectorless total station as the intersection point will become smudge during this condition.

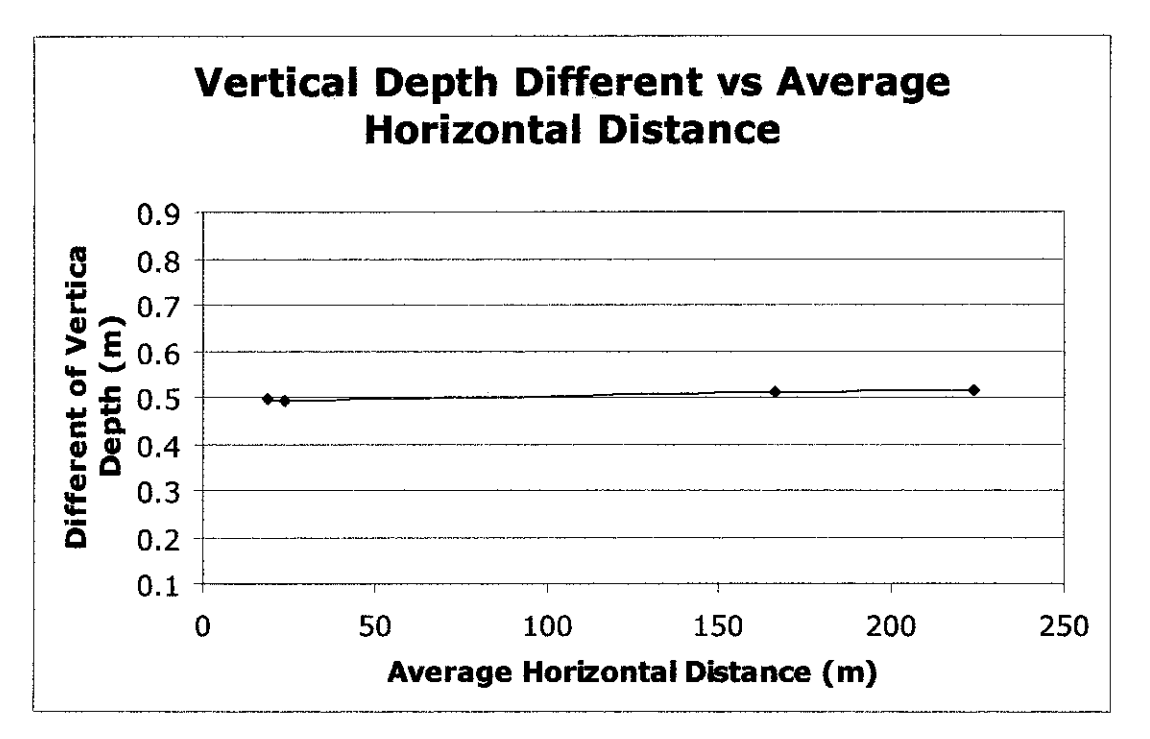

## *4.2.3 Reflectorless Total Station Performance Experiment*

Figure 4.18: Vertical depths different against average horizontal distance

This experiment was conducted after the deformation monitoring work was done. The vertical depth difference obtained by subtracting two points that different in height but located at the same horizontal distance. Supposedly this experiment should be conducted at initial phase in order to evaluate the performance of reflectorless total station before fieldwork start. But as refer to the graph above, the measurement of these four points are consistent which show the reflectorless total station still performs when the distance of object increased. It is verifying the claim by manufacturer that the total station can give precise measurement up to 250m.

# CHAPTER 5 CONCLUSION AND RECOMMENDATION

## *5.1 RELEVANCY TO THE OBJECTIVES*

The whole project is intended to develop a system during deformation monitoring work. The development of a warning system will enhance the deformation monitoring work to be more effective. People can be warn immediately when the structures is no longer safe. This system can help saving humans life if installed at each structure. The system performed well during tested with actual fieldwork data. The magnitude of deformation of selected structure which is UTP Academic Complex Canopy is considered in safe behavior. Suppose the movement occurred are not permanent deformation but only the temporary deformation which any high structure should have. Besides, the error which came from the author while using reflectorless total station was influencing the result. The reflectorless total station is powerful tool to be used in monitoring work but certain precautions should be considered if this instrument is going to be used.

## *5.2 FUTURE WORK*

There is plenty of room in this project for upcoming work. The development of system which can provide a real time monitoring work needed. The author initially actually tried to develop a system which can connect with reflectorless total station so that the data from the reflectorless total station can be automatically transferred from reflectorless total station into the system to be analyze immediately. But the author unable to further more due to certain circumstance such as limited information on how reflectorless total station functioning during data transferring. Besides, the complicated programming language and installation of additional electronic instruments might be needed to realism this work. Thus, collaboration with IT expert may become worth.

It is encouraged if the reflectorless total station can measured the point by its own. The total station is set up to take reading in certain duration. Thus the usage of human power can be reduced. The errors that also come from human also can be minimal as the total station can measure the point automatically. Unfortunately the current total station is not enabled to do this type of job. The usage of highly Artificial Intelligent total station which called robotic total station is known can automatically take the measurement without involvement from human being.

Plans for future work also include how accurately the position of observed points can be defined. As the reflectorless total station canmeasure all the objects and give the output, thus the users need to evaluate the points which can be measured precisely. Several precautions need to be developed during monitoring points so that the point measured is the correct point and not the adjacent location.

Besides certain experiments need to be conducted in order to evaluate the performance of reflectorless total station. It can be done by comparing the measurement of an object taken by reflectorless total station and conventional total station. If both the measurements are the same, the reflectorless total station ability is experimental approved and should be use for other monitoring works. Unfortunately during the project, the author was unable to conduct the experiment because lack of times and more concentrating on development of computer system rather than evaluating the reflectorless total station cautiously.

## *REFERENCES*

 $\sim 10^6$ 

- 1. Barry F. Kavanagh (1997), Surveying With Construction Application. Prentice Hall, New Jersey.
- 2. Dave Mercer, XML, A Beginner's Guide, Essential Skills for First-Time Programmers, McGraw Hill.
- 3. www.topconsurvey.com
- 4. www.fig.net
- 5. www, gsdidocs.org
- 6. www.isprs.org/istanbul2004/comm7/papers/123.pdf.
- 7. www.en.wikipedia.org/wiki/Deformation
- 8. www.gisdevelopment.net/technology/gps/techgp0024.htm

## APPENDICES

- Appendix A: The Reflectorless Total Station Specifications
- Appendix B: The Control Points to Assess Reflectorless Total Station
- Appendix C: Setting up the Reflectorless Total Station
- Appendix D: How to Transfer Data using Topcon Link
- Appendix E: The Coordinates of Observed Points in Text File Format

 $\frac{1}{2}$ 

 $\sim 10^{-11}$ 

• Appendix F: The Coding of Computer System

 $\langle \hat{r} \rangle$ 

## Appendix A: The Reflectorless Total Station Specifications

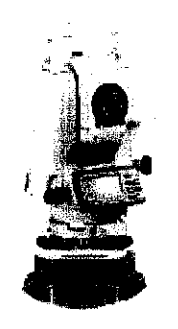

LONGEST REFLECTORLESS RANGE

Topeon's unique pulse laser technology allows the GPT-3000 series to measure up to 250m in the sfindaid reflectorless mode, and now up to an astonishing 1200m in the new Long Range mode! Topcon has developed thisadvanced technology to grve youthe best reflectorless performance with complete safety and confidence. The Class 1 laser is safe to usearound populated areas of heavy traffic.

The newTopcon SOOOUrV series measures nearly foil times fenher than any other competitive total station, once again demonstrating the technology advantages thatTopcon offers.

#### • UAL LASER OPTICS

Topeon's GFT-3000 usesa dual laser optics system, one narrow beam for non-prism functions, anda broader beam when using a prism. This stabilizes the beam over long distances providing accurate measurement, even inadverce atmospheric conditions such as heat shimmer.

#### BLUETOOTH WIRELESS COMMUNICATION

Topcon is the first manufacturer to offer Bluetooth wireless technology for electronic total stations. This unique technology eliminates the hassles of broken data collector cables, and struggling with office cable connections.

#### TQPCQN FIELD CONTROLLERS

Topcon also offers two different field controller options - our new FC-100 for a compact system, and the raw FC-2000 fora full keyboard option.

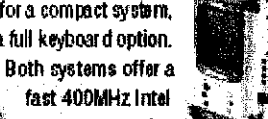

processor and a bright full-color touchser een running die popular Windows C£\* platform.

## **#TOPCOR** www.lopcon.com

7400 National Or. Uvanning, CA94551 Phone (92) 245-8300

*Aigla testing wr Tff VP 5V1GT* **Absolute Reading** *CanpansaJoi Dual Dual Dual Snols Lenglli 150mm Objcliw Diameter 45mm (EOt.UOnin i Magnification 30k Image Emrt Fiekiol Vis\* tdag3Qmin Mn. FocusDistance 1.3m<4.29l) SttMMTO: MKHwemenl flange\* (1 pifemi 3.000m ROOOKl Mbecumment Accuracy* Smmt+2ppm *Me&uiemenl lime Fine Appnxt2&ei1ntl3»c.i Cease Apprcs 0.& Seci]nil 2X> sec) Trading* AppEx 0.3 Sec thit 2,5 sec.) *PEFLECIOFtESa Maasuramail Range <Xcdi; While)* **Long Mode:** 1200 m 3,900 lft *Hormal Mode:* **250m <b>** $\sqrt{250m}$   $\sqrt{3200}$ *Measurement Accuracy* <25m transfer that the state of Other *Maasuraniaii Accuracy 2&-12CCffl* t5mm **Measurement lime Fine** *Fine* **Appios 1.2 Sec ilnil3**•aec.) **Coarse** Approx 0.5 Sec (intl 2.5 sac) **Tacking Appiox 0.3 Sec thil 2.5 sec.)**  $\sim 100$ **Scream Type GfaphicsLCD 160x64 Dots with badriight** *DisplayUnit Dual* Dual Dual Single i<br>Peri *OPERATING TIM - SINGLEBffTERr* **Including EDM** maasurement **32 Hours** *taglemearonflntonly* 45 hours *Recta ije Time* 1.3 Hours **Ballaryi**ypa Milling Milling Milling Milling Milling Milling Milling Milling Milling Milling Milling Milling Milling Milling Milling Milling Milling Milling Milling Milling Milling Milling Milling Milling Milling Milling *VArefes. ConiKiton* \*ES, Bluetooth *Pan! Guida* YES **Laser Plommel** YES *LaserPointar* tES *'fleighl Iw/nalfeiy)* 11.4 lbs. **Waleiprod Protection IP66** *ismpenione* Range -4b+122 F

MODELS *30a2LW3003LW 3005LW 3Q07LW*

*taateAccuracy 2" 3" 5" 7\**

*Appendix B: Control Points to Assess Reflectorless Total Station*

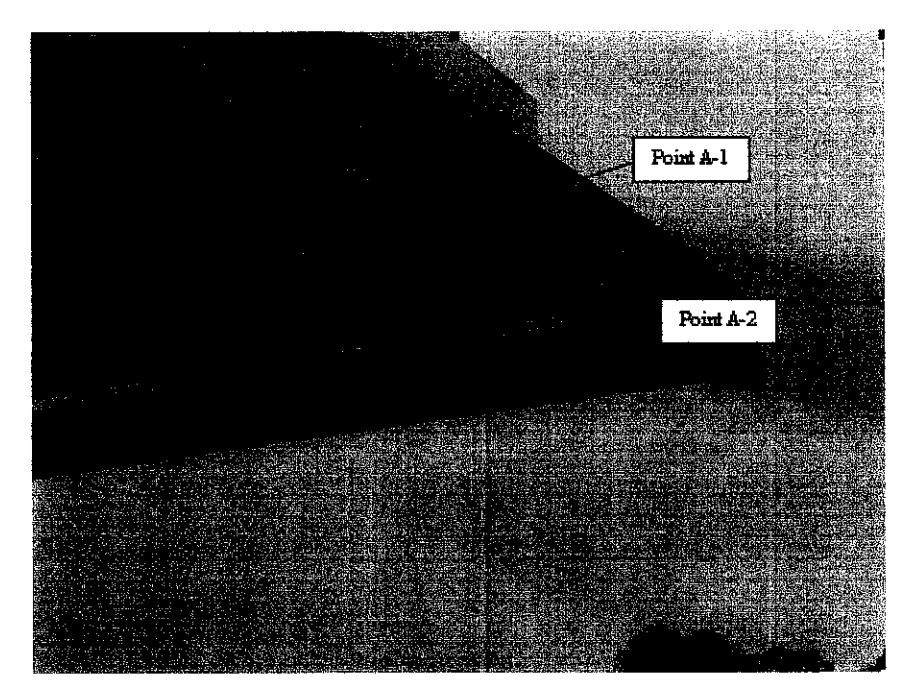

Points A Location

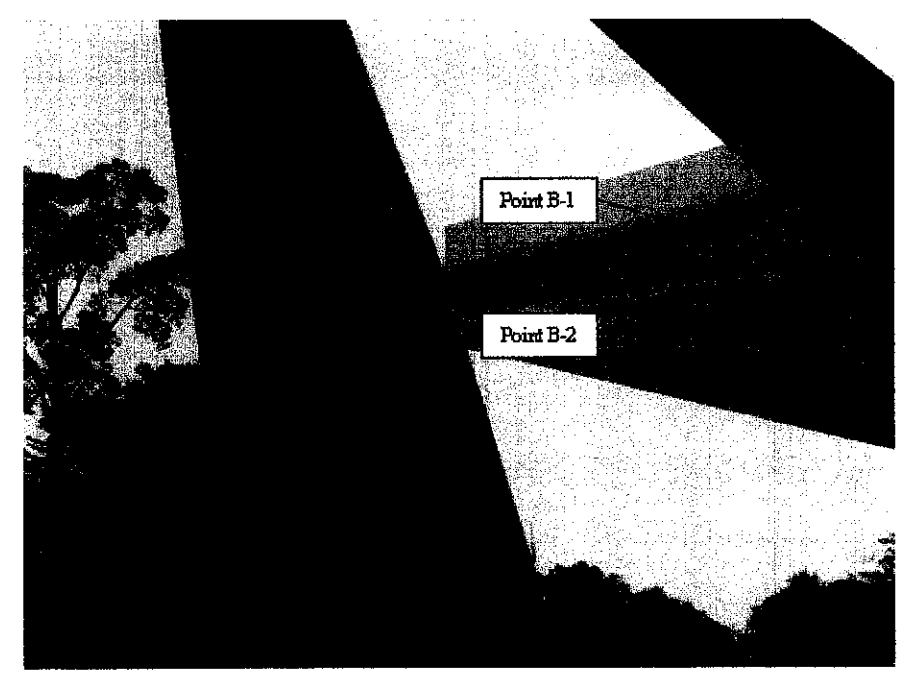

Points B Location

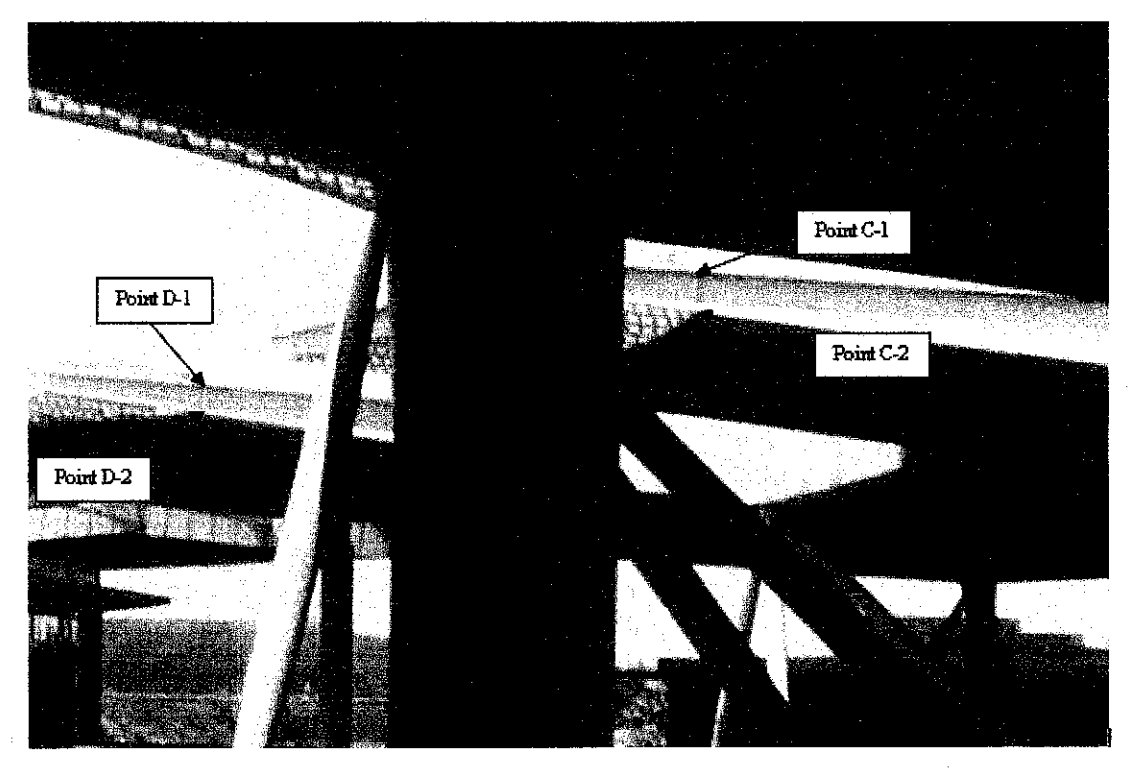

Points C and Points D Location

## *Appendix C: Setting up the Reflectorless Total Station*

#### *welling the Instrument*

- Place the reflectorless total station on the mounting pod.
- Center the bull's eye level using the three knuckle screws for finer adjustment. After  $\bullet$ centering bull's eye, the user need to center line level by first using two knuckles screws concurrently. Then turn the reflectorless total station 90 degrees, and use third knuckles screw to finally center the line level.

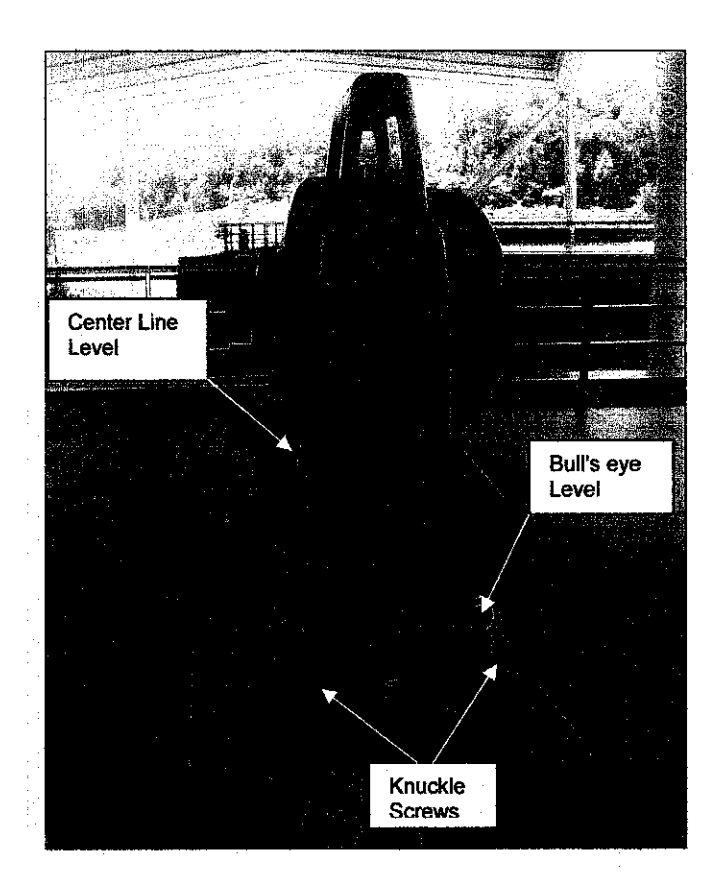

## *reparing Data Collector*

*reating new data file* 

- Press MENU button followed by "Collect Data"
- Press "Job File" and type in Job File Name followed by ENTER button.

## **idding to Data File**

- Press MENU and "Collect data"
- Press "Job File". Use arrows to select file. Press ENTER.

**Obtaining Back Sight for Total Station** (in this project used for Reference Point)

- Enter OCC. PT# (Occupied point, normally numbered as 1)
- Enter OCC. ID (Occupied point ID, descriptive label for marker point)
- Enter INST HT, (Instrument Height) in meters. (For this project INST.HT =  $1.415m$ )
- Press 0CNEZ to accept default coordinate  $(0, 0, 0)$
- Press ENTER
- Enter BS PT# (back Sight point)
- Enter BS ID (Back sight ID)
- Press 0 Set
- Aim total station at back sighting point and press MEAS

*Obtaining* Fore Sight for Ttotal Station (in this project used to measure Observed Points)

- Enter Point# (Point number)
- Enter Point ID (target point description; in analysis let the Point ID to be OB1)
- Enter Target Height (set to 0)
- Press MEAS.
- Redo Step above with different Point# and Point ID (Let Point ID to be OB2 and so on)

## *Appendix D: How to Transfer Data using Topcon Link*

## *string on Topcon Link*

l.

 $\overline{a}$ 

In order to create new device properties the user need to click File > Import from Devices (as shown below).

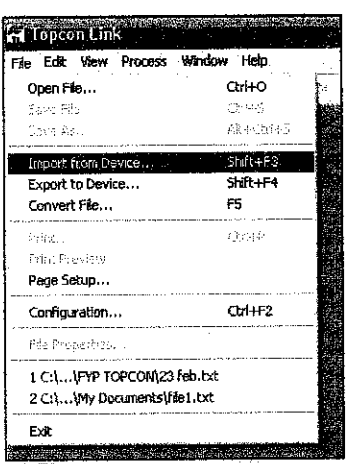

Click on Look in > Topcon Total Station menu at the box left side (as figure below). Click on Add New Station,

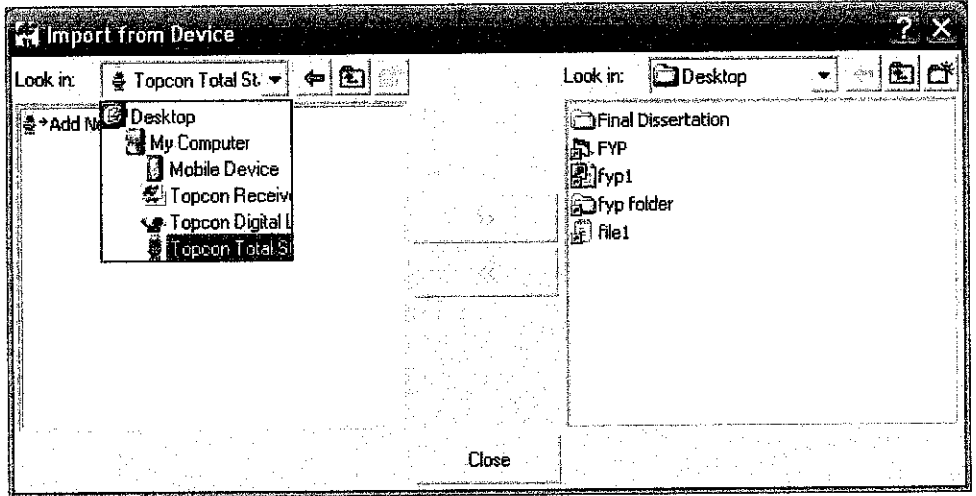

Create Station Menu will be appeared. The menu consists of two main parts which is General and Advance Sub-menu. Fill in the properties as figures next page. Click OK button once done.

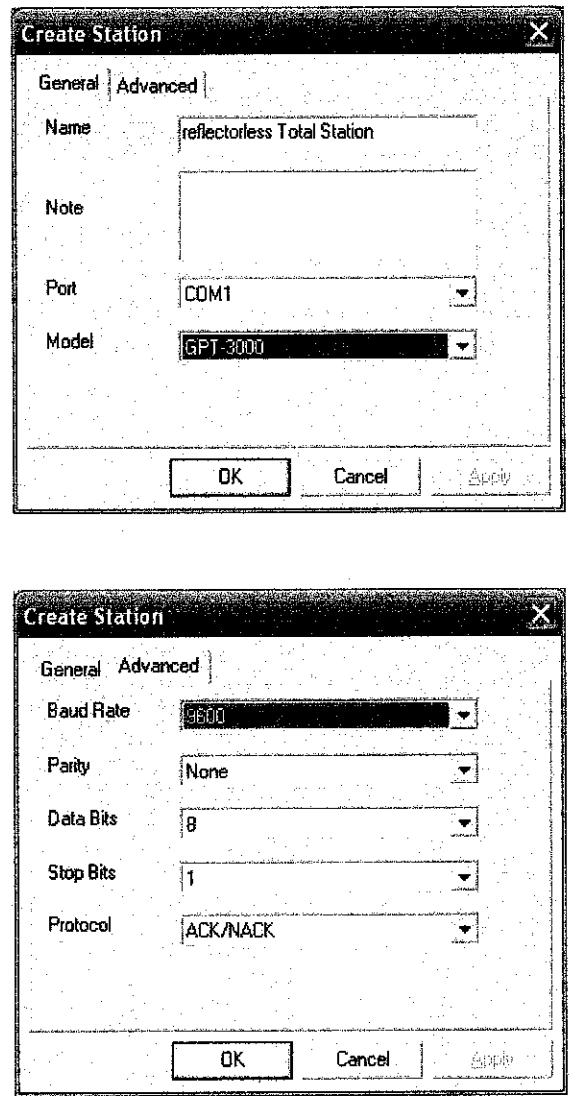

Click on newly added total station (Reflectorless Total Station), then the filel.txt file will be shown. Then in right box choose the folder "C\fyp" as destination where the file will be stored.

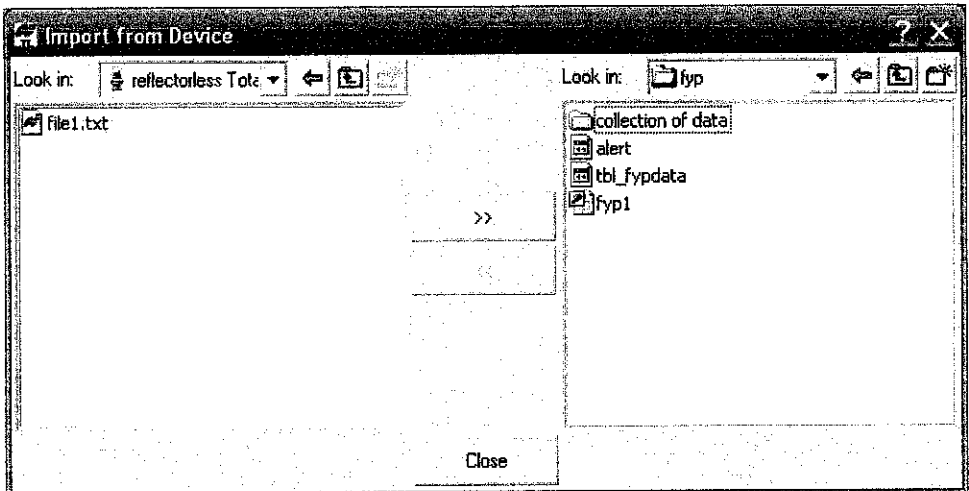

 $\hat{\boldsymbol{\gamma}}$ 

## *string on Reflectorless Total Station*

le reflectorless total station also needed to be set up in order to establish a connection with PC r data transferring. The instrument needs to be switched on first. The next procedure is as How:

Press Menu > Parameters > RS-232 button and set the parameters as below:

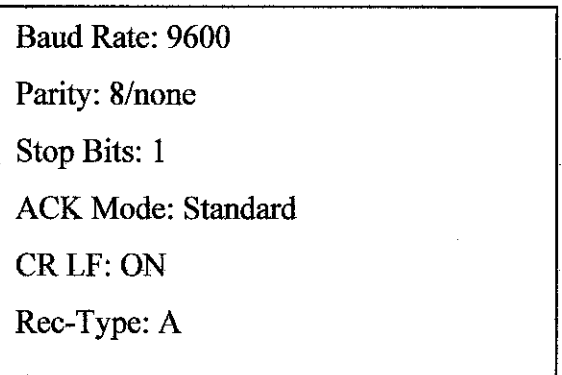

After finished, press Menu > Memory Manager > Data Transfer > SSS

Press Menu > Comm Parameters > Check all (check whether the parameters same as figure above. Change it if not similar)

Press Send data > Coordinate Data > File Name (Choose the file that need to be transferred)

Meanwhile click  $\gg$  button in Topcon Link Menu as shown in figure below and followed by pressing YES button on total station for completing the process. Click close button to exit.

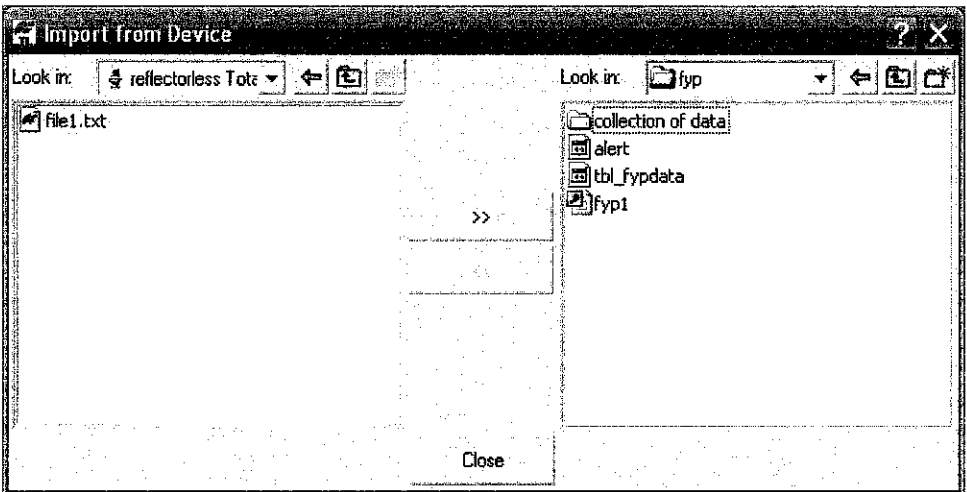

le example of file.1 txt data is shown as figure below.

 $\label{eq:2.1} \frac{1}{\sqrt{2}}\left(\frac{1}{\sqrt{2}}\right)^{2} \left(\frac{1}{\sqrt{2}}\right)^{2} \left(\frac{1}{\sqrt{2}}\right)^{2} \left(\frac{1}{\sqrt{2}}\right)^{2} \left(\frac{1}{\sqrt{2}}\right)^{2} \left(\frac{1}{\sqrt{2}}\right)^{2} \left(\frac{1}{\sqrt{2}}\right)^{2} \left(\frac{1}{\sqrt{2}}\right)^{2} \left(\frac{1}{\sqrt{2}}\right)^{2} \left(\frac{1}{\sqrt{2}}\right)^{2} \left(\frac{1}{\sqrt{2}}\right)^{2} \left(\$ 

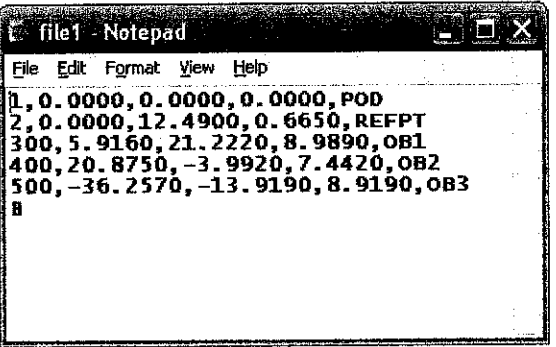

 $\label{eq:2.1} \mathcal{L}(\mathcal{L}^{\mathcal{L}}_{\mathcal{L}}(\mathcal{L}^{\mathcal{L}}_{\mathcal{L}}))\leq \mathcal{L}(\mathcal{L}^{\mathcal{L}}_{\mathcal{L}}(\mathcal{L}^{\mathcal{L}}_{\mathcal{L}}))\leq \mathcal{L}(\mathcal{L}^{\mathcal{L}}_{\mathcal{L}}(\mathcal{L}^{\mathcal{L}}_{\mathcal{L}}))$ 

#### *Appendix E: The Coordinates of Observed Points in Text File Format*

**late: 23 February 2006**

[00,5.9170,21.2170,9.0080,061 L00,20.8780,-3.9930,7.4140,062

**late: 24 February 2006**

100,5.9180,21.2150,9.0060,OBI L00,20.8810,-3.9910,7.4140,OB2

**late: 25 February 2006**

tOO,5.9200,21.2160,9.0040,081 L00,20.8810,-3.9920,7.4150,OB2

**late: 26 February 2006**

iOO,5.9200,21.2140,9.0060,OBI 100,20.8820,-3.9940,7.4210,062

**late: 27 February 2006**

100,5.9180,21.2150,9.0110,061 100,20.8810,-3.9920,7.4190,0B2

**late: 28 February 2006**

100,5.9200,21.2150,9.0080,OBI 100,20.8790,-3.9980,7.4200,OB2

**late: 1 March 2006**

iOO,5.8590,21.2310,9.0090,OBI 100,20.8950,-3.9350,7.4130,062

**late: 2 March 2006**

100,5.9170,21.2210,8.9910,OBI 100,20.8800,-3.9930,7.4200,062

**late: 3 March 2006**

S00,5.9160,21.2220,8.9890,OBl 100,20.8750,-3.9920,7.4420,0B2

**late: 4 March 2006**

J00,5.9170,21.2210,8.9960,OBl 100,20.8840,-3.9900,7.4140,062 **late: 5 March 2006**

IOO,5.9110,21.2200,9.0040,OBl •00,20.8830,-3.9890,7.4090,OB2

 $\mathcal{A}^{\mathcal{A}}$ 

:The date will not appear in the text file. It is shown to differentiate each data.

#### Appendix F: The Coding of System

#### l) Main Page

'rivate Sub Command1\_Click()

main.Hide PO11.Show

!nd Sub

'rivate Sub Command2\_Click()

main.Hide POI2.Show

:nd Sub

## i) System Interface for OBl

'rivate Sub mnuAbout\_Click{) bout.Show

!nd Sub

rivate Sub mnuAnalyze\_Click() lim X1 As Double lim Y1 As Double lim Z1 As Double »im mov\_dist As Double im sResult1 As String im sResult2 As String im sSound As String nding the difference between the coordinate taken and the reference coordinate :tDiffx1.Text = Round(Abs(Val(txtRefx.Text) - Val(txtCoordx1.Text)), 3) :tDiffy1.Text = Round(Abs(Val(txtRefy.Text) - Val(txtCoordy1.Text)), 3) tDiffzlText = Round(Abs(Val(txtRefz.Text) - Val(txtCoordz1 Text)), 3) d verily the date is keyed in  $txtDate1 = " Then$ MsgBox "Please enter the date", vbOKOnly, "Attention" Ise 'finding the movement distance 'movement distance = square root of  $[(X1 * X1) + (Y1 * Y1) + (Z1 * Z1)]$  $X1 = txtDiffx1$ Y1 = txtDiffyl  $Z1 = txtDiffz1$ mov\_dist = Sqr((X1 \* X1) + (Y1 \* Y1) + (Z1 \* Z1)) txtMaxDiffl Text = Round(mov\_dist, 3) sResult1 = "OK" sResult2 = "DANGER!" 'Path of sound's file. Located in "C:\fyp\alert.wav" sSound = "C:\fyp\alert.wav" 'to evaluate whether the result is "OK" or "DANGER" If (Val(txtMaxDiff1.Text) < Val(txtAllowable.Text)) Then for "OK" result MsgBox sResult1, vbOKOnly, "Result"  $txtResult1.Text = sResult1$ Else 'for "DANGER" result 'produce sound

ActiveMovieControl.RunVideoContent sSound

MsgBox sResuit2, vbOKOnly, "Result"  $txtResult1.Text = sResult2$ 

End If End If

Model .Recordset.Save nnuNew.Enabled = True

!nd Sub

'rivate Sub mnuBack\_Ctick() 'Ol1.Hide nain.Show

ind Sub

•rivate Sub mnuExit\_Click() )im reply As Integer

3ply = MsgBox("Are you sure want to exit?", vbYesNo, "Attention") :reply = vbYes Then End ilself reply = vbNo Then PO11.Show

ind If

to exit from the application End

!nd Sub

'rivate Sub mnuLoad\_\_Click()

**\dodc1.Recordset.AddNew** 

vim intNULL As Integer, dblX As Double, dblY As Double, dblZ As Double, strPoint As String, intcount As Integer

)pen "c:\fyp\file1 .txt" For Input As #1 )o While Not EOF{1)  $itcount = 0$ to While intcount < 5 iput #1, intNULL, dblY, dblX, dbIZ, strPoint strPoint = "OB1" Then

:tCoordx1.Text = dblX ;tCoordy1 Text = dblY :tCoordz1Text = dblZ

nd If itcount = intcount + 1 oop

lose #1

idodd .Recordset.Save

nd Sub

rivate Sub mnuNew\_Click()

Adodc1.Recordset.AddNew mnuNew.Enabled = False

'to display date automatically (without key in) 'txtDate1.Text = Date\$ nd Sub

rivate Sub mnuReset\_Click() tDate1  $=$  ""  $t$ Coord $x1 = m$ tCoordyl ="" tCoordzl =""  $tDiffx1 =$ tDiffy $1 = 10$ 

xtDiffzl ="" xtMaxDiffl =""  $xtResult1 = ""$ 

End Sub

^rivate Sub mnuView\_Click{)

>OI1.Hide lb\_POI1.Show

End Sub

## :) System Interface for OB2

'rivate Sub mnuAbout\_Click() ibout.Show

muNew.Enabled = True

ind Sub

'rivate Sub mnuAnalyze\_Click() )im X1 As Double Jim Y1 As Double Jim Z1 As Double Jim mov\_dist As Double Jim sResultl As String Jim sResult2 As String Jim sSound As String inding the difference between the coordinate taken and the reference coordinate <tDiffx1 Text = Round(Abs(Val(txtRefx.Text) - Val(txtCoordx1 Text)), 3) <tDiffy1 Text = Round(Abs(Val(txtRefy.Text)-Val(txtCoordy1Text)), 3) <tDiffzLText = Round(Abs{Val(txtRefz.Text)-Val(txtCoordzlText)), 3) o verify the date is keyed in :txtDate1 =""Then MsgBox "Please enter the date", vbOKOnly, "Attention" :!se 'finding the movement distance 'movement distance = square root of  $[(X1 * X1) + (Y1 * Y1) + (Z1 * Z1)]$  $X1 = txtDiffx1$  $Y1 = txtDiffy1$  $Z1 = txtDiffz1$ mov\_dist = Sqr((X1 \* X1) + (Y1 \* Y1) + (Z1 \* Z1))  $txtMaxDiff1.Text = Round(mov_dist, 3)$  $s$ Result1 = "OK" sResult2 = "DANGER!" 'Path of sound's file. Located in "C:\fyp\alert.wav" sSound = "C:\fyp\alert.wav" 'to evaluate whether the result is "OK" or "DANGER" If (Val(txtMaxDiff1.Text) < Val(txtAllowable.Text)) Then 'for "OK" result MsgBox sResult1, vbOKOnly, "Result"  $txtResult1.Text = sResult1$ Else 'for "DANGER" result 'produce sound ActiveMovieControl.RunVideoContent sSound MsgBox sResult2, vbOKOnly, "Result"  $txtResult1.Text = sResult2$ End If nd If dodc1.Recordset.Save

End Sub

'rivate Sub mnuBack\_Click() >OI2.Hide nain.Show

End Sub

Private Sub mnuExit\_Click() Dim reply As Integer

epiy = MsgBox{"Are you sure want to exit?", vbYesNo, "Attention") f reply = vbYes Then **End** Elself reply = vbNo Then POI2.Show

End If

to exit from the application End

End Sub

3rivate Sub mnuLoad\_Click()

Adodc1.Recordset.AddNew

Dim intNULL As Integer, dblX As Double, dblY As Double, dblZ As Double, strPoint As String, intcount As Integer

Dpen "c:\fyp\file1.txt" For InputAs #1 Do While Not EOF(1)  $ntcount = 0$ Do While intcount <5 nput #1. intNULL, dblY, dblX, dbIZ, strPoint f strPoint = "OB2" Then xtCoordx1.Text = dblX xtCoordyl Text = dblY  $xt$ Coordz1.Text = dblZ End If  $ntcount = intcount + 1$ \_oop Dlose #1 End Sub Private Sub mnuNew Click() Adodc1.Recordset.AddNew mnuNew.Enabled = False 'to display date automatically (without key in) 'txtDate1.Text = Date\$ End Sub Private Sub mnuReset\_Click() SxtDatel ="" txtCoordxl ="" txtCoordyl ="" txtCoordzl =""  $b$ txtDiffx1 = "" txtDiffyl =""  $txtDiffz1 = "$ txtMaxDiffl =""  $txtResult1 = "$ End Sub

Private Sub mnuView\_Click()

POI2.Hide db POl2.Show

#### 1) To Provide Sound when Critical Condition

)ption Explicit option Base 0 Dption Compare Text

'rivate m\_dblRate As Double 'Rate in Frames Per Second 'rivate m\_bstrFileName As String 'Loaded Filename 'rivate m\_dbl RunLength As Double 'Duration in seconds 'rivate m\_dblStartPosition As Double 'Start position in seconds <sup>2</sup>ublic m\_boolVideoRunning As Boolean 'Flag used to trigger clock trigger clock that in the Play position As Double 'rivate dblPosition As Double ' Current Play position 'rivate m\_objBasicAudio As IBasicAudio 'Basic Audio Object 'rivate m\_objBasicVideo As IBasicVideo "Basic Video Object 'rivate m\_objMediaEvent As IMediaEvent 'MediaEvent Object 'rivate m\_objVideoWindow As IVideoWindow 'rivate m\_objMediaControl As IMediaControl 'MediaControl Object 'rivate m\_obj MediaPosition As IMediaPosition 'MediaPosition Object

'Main Video/Audio Loading codes 'method to toad video/audio file Sub RunVideoContent(ByVal path As String, Optional ByVal DontMaintainRatio As Boolean, Optional ByVat FullScreen As Joolean)

Dim nCount As Long Dim sScale As Double Dim topMod As Long On Local Error GoTo ErrLine

"clean up memory (in case a file was previously opened) UnloadActiveMovieContro!

'Setting file to object m\_bstrFileName = path

'Instantiate a filter graph for the requested file format. Set m\_objMediaControl = New FilgraphManager Callm\_objMediaControl.RenderFile(m\_bstrFileName)

'Setup the IBasicAudio object (this is equivalent to calling Querylnterface() 'on IFitterGraphManager). 'Initialize the volume to the maximum value.

'Some filter graphs don't render audio 'In this sample, skip setting volume property Set m\_objBasicAudio = m\_objMediaControl m\_pbjBasicAudio.Volume = 0 m\_objBasicAudio.Balance = 0

'Setup the IMediaEvent object (PLAY video/audio). Set m\_objMediaEvent = m\_objMediaControl

'set the playback rate given the desired optional  $m<sub>u</sub>$ objMediaPosition.Rate = 1 ' Normal play rate ' NOTE: you can set values like 1.5 for 150% speed, pretty nice

'Use user-established playback rate m\_dblRate = m\_objMediaPosition.Rate

'Reset start position to 0 m\_dblStartPosition = 0

'Play the file PlayActiveMovie

Exit Sub

ErrLine: Err.Ciear Resume Next End Sub

I\*\*\*\*\*\*\*\*\*\*\*\*\*\*\*\*\*\*\*\*\*\*\*\*\*\*\*\*\*\*\*\*\*\*\*\*\*\*\*\*\*\*\* 1\*\*\*\* Unloading Control from memory \*\*\*\* i\*\*\*\*\*\*\*\*\*\*\*\*\*\*\*\*\*\*\*\*\*\*\*\*\*\*\*\*\*\*\*\*\*\*\*\*\*\*\*\*\*\*\* Sub UnloadActiveMovieControl() On Local Error GoTo ErrLine 'stop playback m\_boo!VideoRunning = False DoEvents 'cleanup media control If Not m\_objMediaControl Is Nothing Then m\_objMediaControl.Stop End If 'clean-up & dereference If Not m\_objBasicAudio Is Nothing Then Set m\_objBasicAudio = Nothing If Notm\_objBasicVideo Is Nothing Then Set m\_objBasicVideo = Nothing If Notm\_objMediaControl Is Nothing Then Set m\_objMediaControl = Nothing If Not  $m_$ objVideoWindow Is Nothing Then Set  $m_$ objVideoWindow = Nothing If Not m\_objMediaPosition Is Nothing Then Set m\_objMediaPosition = Nothing Exit Sub ErrLine: Err.Clear End Sub • \*\*\*\*\*\*\*\*\*\*\*\*\*\*\*\*\*\*\*\*\*\*\*\*\*\*\*\*\*\*\*\*\*\*\*\*\* \*\*\*\*\* Control Methods (PLAY) \*\*\*\* i\*\*\*\*\*\*\*\*\*\*\*\*\*\*\*\*\*\*\*\*\*\*\*\*\*\*\*\*\*\*\*\*\*\*\*\*\* Sub PlayActiveMovie() On Local Error GoTo errHandle 'Assign specified starting position dependent on state If CLng(m\_objMediaPosition.CurrentPosition) < CLng(m\_dblStartPosition) Then m\_objMediaPosition.CurrentPosition = m\_dblStartPosition Elself CLng(m\_objMediaPosition.CurrentPosition) = CLng(m\_dblRunLength) Then m\_objMediaPosition.CurrentPosition = m\_dblStartPosition End If m\_boolVideoRunning = True Call m\_objMediaControl.Run Exit Sub errHandle: Err.Clear Resume Next 'logerror End Sub